# **CAPITOLO 3**

## **GLI OPERATORI FOCALI**

## *Teoria e metodi*

#### **Introduzione**

In questo capitolo analizzeremo in maggiore dettaglio una delle classi di funzioni di map algebra maggiormente impiegate per la costruzione di modelli di analisi territoriale: le funzioni focali. Come definito nel capitolo 1, le funzioni focali, chiamate anche "filtri" o "operatori a finestra mobile", analizzano l"intorno geografico di un determinato pixel restituendone il risultato al pixel medesimo. Gli algoritmi a finestra mobile ripetono poi l"analisi per tutti i pixel dell"immagine spostando, appunto, la finestra di analisi al pixel successivo fino a completare l"elaborazione per tutti i pixel dell"immagine.

Il campo di applicazione degli operatori focali alla pianificazione territoriale è estremamente ampio: esempi di applicazione di operatori a finestra mobile sono quelle impiegati per derivare immagini di pendenza o di esposizione a partire da un Modello Digitale del Terreno (DEM). Frequenti anche le applicazioni finalizzate all"analisi delle strutture paesaggistiche tramite specifici indici di ecologia del paesaggio o le pre-elaborazioni delle immagini telerilevate.

#### **Tipologie di operatori focali**

1

Senza la pretesa di essere esaustivi, le tipologie di operatori di maggior interesse per la pianificazione territoriale che saranno analizzate nel presente capitolo sono le seguenti:

- Filtri: si basano su funzioni matematiche e statistiche anche elementari e hanno un impiego generalizzato che può andare dal miglioramento e elaborazione di immagini telerilevate, all'analisi di fenomeni territoriali in modelli anche complessi.

- Indici di ecologia del paesaggio: applicano modelli derivanti da diverse discipline (teoria della localizzazione, teoria della informazione, ecc.) e sono finalizzati ad elaborare dati di interesse ecologico, quali carte dell'uso del suolo, della vegetazione ecc.

- Indici di analisi geomorfologica: sono studiati per descrivere forme di uso del suolo ed estrarre parametri di interesse geografico; si applicano generalmente su modelli digitali del terreno, prevalentemente di elevazione.

Gli operatori focali hanno però un uso che, seppur specialistico, può comunque avere rilevante interesse per elaborare modelli di analisi territoriale applicandosi a discipline anche molto diverse fra loro: si può citare la geografia storica quantitativa<sup>1</sup> e l'idrologia.

<sup>&</sup>lt;sup>1</sup> Macchi G. (2007) Geografia storica dell'incastellamento. Edizioni All'insegna del giglio.

### *I filtri*

Per filtro si intende una funzioni focale che esegue una trasformazione dell"immagine di tipo lineare (generalmente una somma pesata). Elemento caratteristico del filtro è la cosiddetta "finestra mobile", chiamata in inglese anche *template* o *kernel*. Una finestra mobile è una matrice di numeri (generalmente quadrata con numero di righe e colonne dispari, ma possono essere usate anche configurazioni diverse e più complesse) che viene fatta scorrere sistematicamente sul dato raster (figura 1). Ad ogni cella del dato raster sotto elaborazione, viene applicata una somma pesata degli elementi definiti dalla finestra mobile. Ad esempio la finestra mobile della figura 2, avendo tutti i coefficienti uguali ad 1/(numero celle del kernel), calcola la media delle 8 celle intorno alla cella in esame. In altre parole, il primo valore della matrice risultato si ottiene con il seguente calcolo:

## $0,15 \times 1/9 + 0.8 \times 1/9 + 0.4 \times 1/9 + 0.8 \times 1/9 + 0.1 \times 1/9 + 0.1 \times 1/9 + 0.75 \times 1/9$  $+ 1 \times 1/9 + 1 \times 1/9 = 0.59$

Le celle di bordo della matrice spesso non vengono elaborate, e la matrice risultato ha dimensioni effettive minori di quella di input, oppure possono essere stimate con la procedura di "ripiegamento della finestra" (vedi slide).

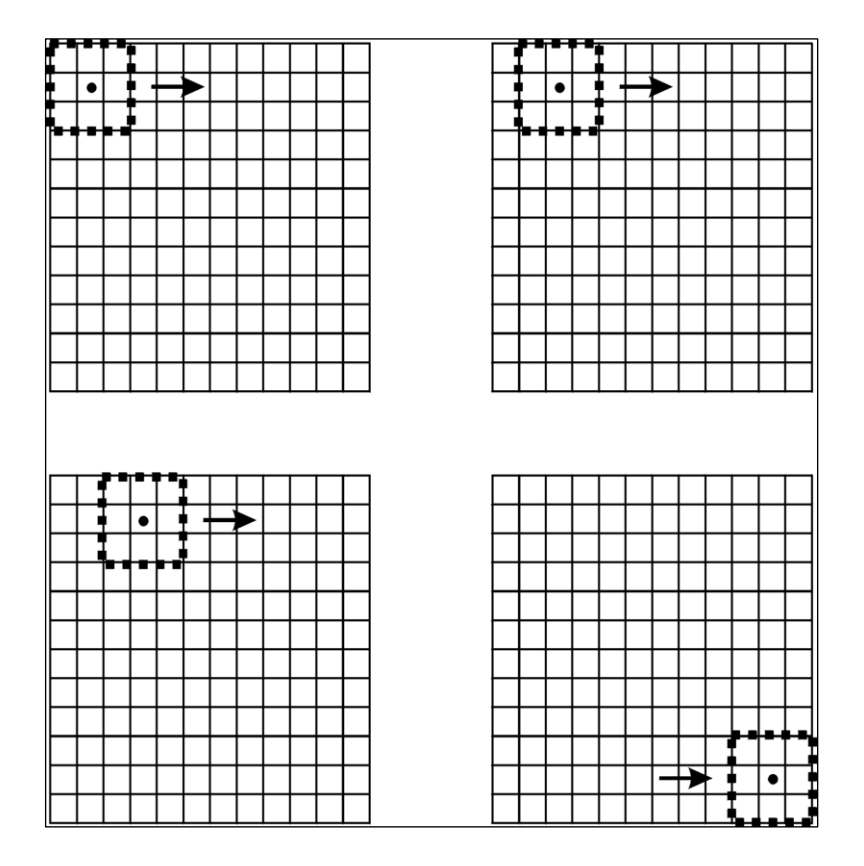

Figura 1. Il concetto di finestra mobile

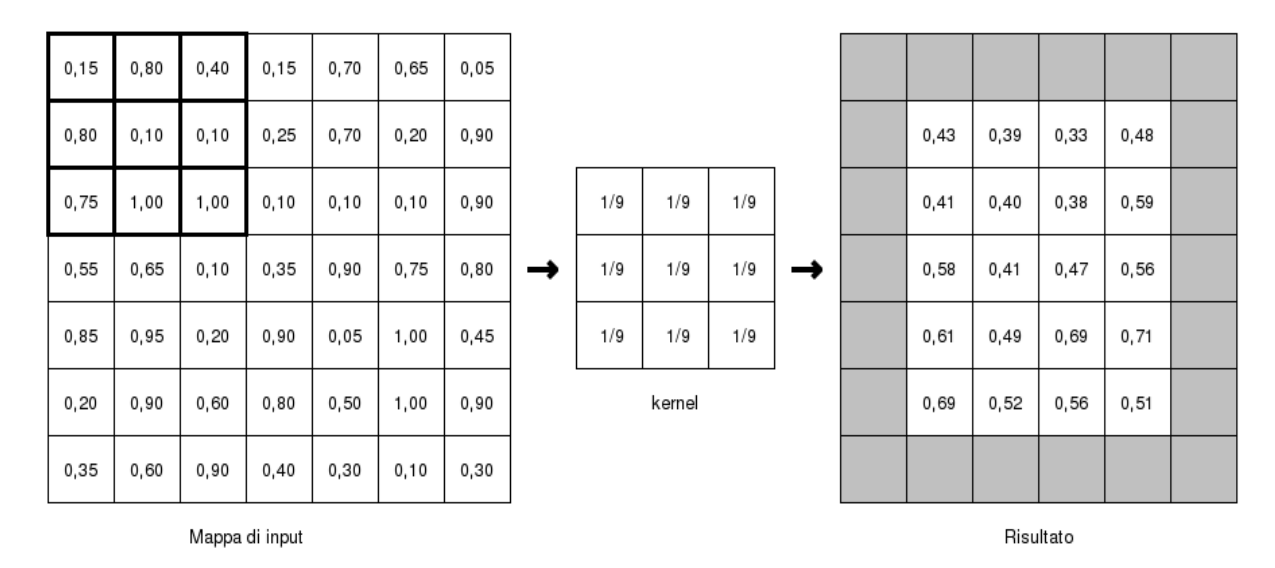

Figura 2. Filtro media

Variando i coefficienti del filtro posso ottenere risultati diversi. Per esempio è possibile definire tramite kernel contenenti valori 0 filtri con forme più o meno complesse, come quella riportata in figura 3 che calcola sempre una media, ma con un kernel che ha la forma di un quadrato smussato.

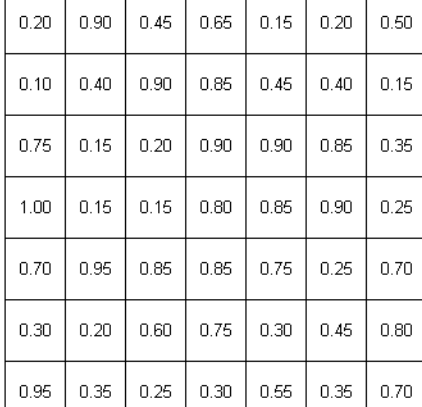

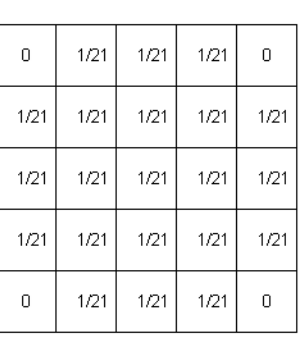

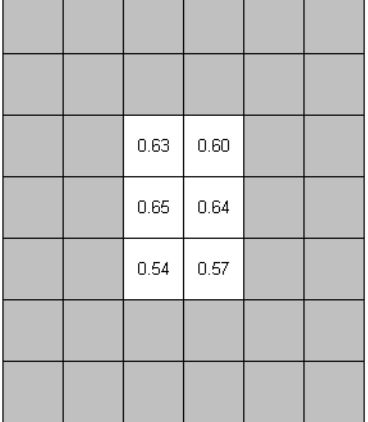

Figura 3. Esempi di diversi tipi di finestra mobile.

#### Alcuni esempi di filtro

Oltre alla media, le finestre mobili possono avere diverse formulazioni. Di seguito analizzeremo i filtri più comuni.

I filtri passa basso. La caratteristica fondamentale dei filtri passa basso è che i loro coefficienti hanno somma pari a 1. La media è un classico esempio di filtro passa basso

Caratteristica dei filtri passa basso è quella di sfocare una immagine (figura 4). Se applicati ad altre tipologie di dati hanno però l'effetto di "generalizzare" il dato sul contesto territoriale e per questa loro caratteristica si prestano, come vedremo, ad interessanti applicazioni.

I filtri passa-alto. Hanno la somma dei coefficienti pari a zero e generalmente combinano coefficienti positivi è negativi. Esempi di filtro passa-alto sono i seguenti:

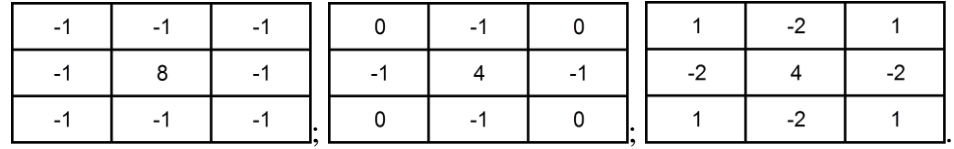

Caratteristica tipica dei filtri passa-alto è quella di esaltare le discontinuità, soprattutto nel caso di elementi lineari (strade, fiumi, ecc.). L'impiego di questo operatore è tipico del telerilevamento.

I filtri gaussiani. Il filtro gaussiano è un particolare tipo di filtro pesato nel quale il contributo di ogni pixel della finestra mobile è inversamente proporzionale alla sua distanza dalla cella centrale secondo una funzione di tipo Gauss (Figura 5). Se applicato a dati tematici il senso dell'analisi è simile a quello del filtro passa basso, ma il contributo del valore di un particolare pixel sul risultato finale è pesato in modo inversamente proporzionale alla distanza dal centro della finestra. Come vedremo, questo tipo di filtro è molto usato in analisi del paesaggio.

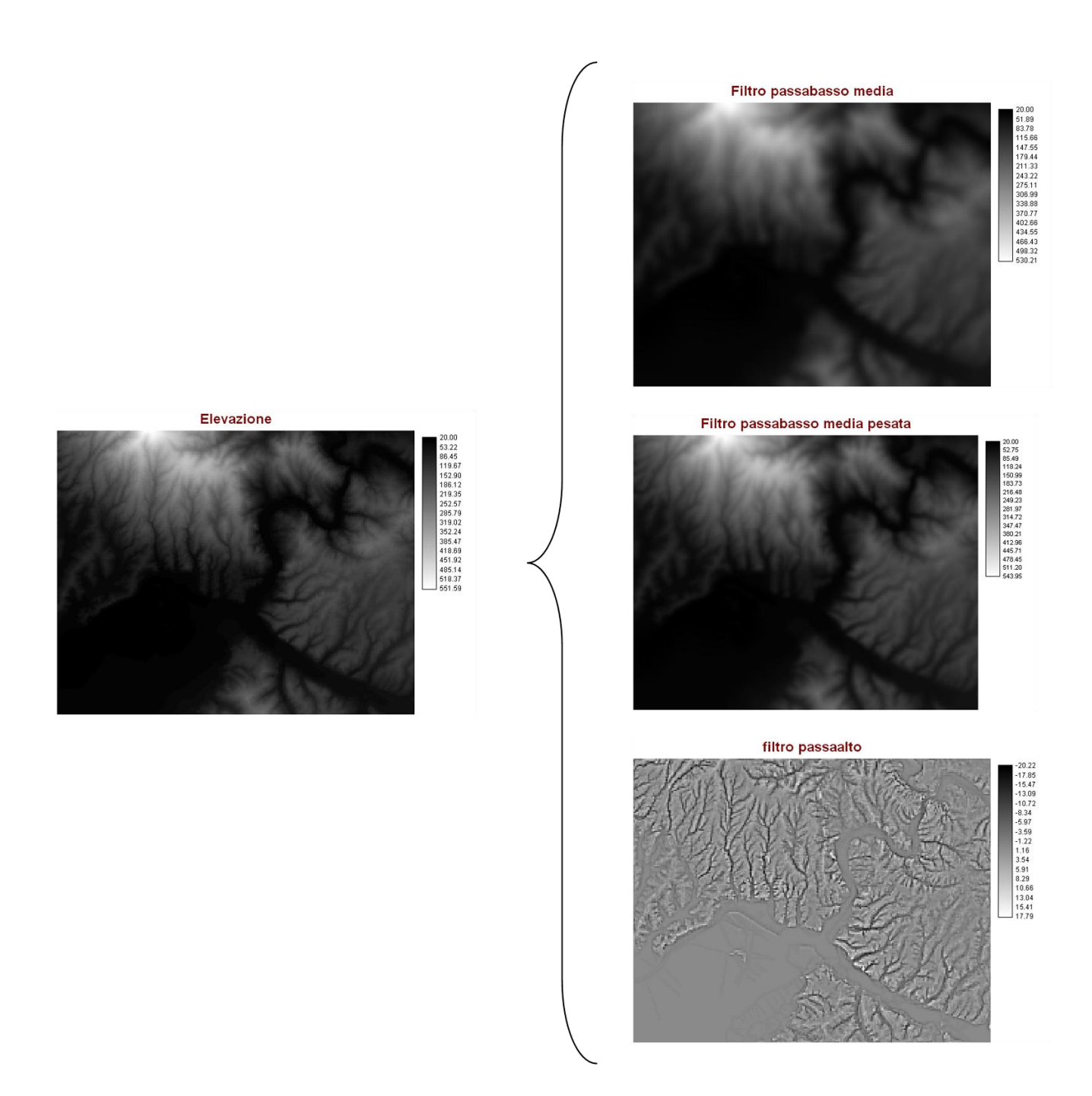

Figura 4. Filtri passa basso e passa alto

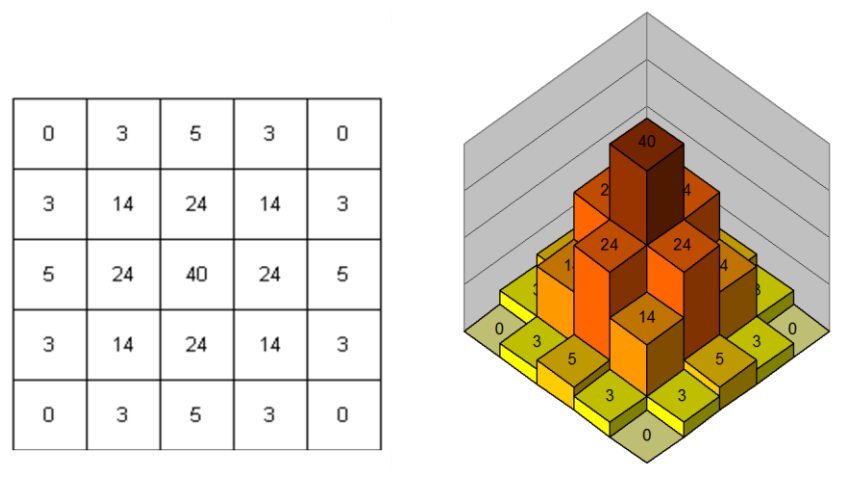

Figura 5. Esempio di filtro gaussiano 5×5.

### *La notazione esplicita*

Per poter costruire operatori focali complessi è utile definire in modo esplicito la struttura di un filtro in modo da poterlo inserire in formulazioni tipiche della map algebra. La notazione generalmente adottata è la seguente.

*map*[*r,c*]

dove r ed s raprresentano lo spostamento (offset) rispetto alla cella a cui si riferisce l'operazione. In una finestra 3x3 i diversi offset sono riportati nella seguente tabella.

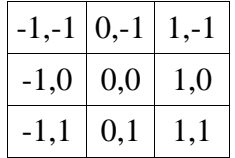

In altre parole *map*[1,0] indica la cella subito a EST nella finestra in esame, *map*[-1,-1] indica la cella a NordOvest e così via.

Adottando tale convenzione il filtro passa-basso media con finestra 3x3 può essere definito, nell'ambito di formule di map algebra, come:

map[-1,1]+map[0,1]+map[1, -1]+map[-1,0]+map[0,0]+map[1,0]+map[-1,0]+map[0,1]+map[1,1]/9

Questa notazione consente di costruire funzioni focali anche complesse che coinvolgono più mappe di input, come nel seguente esempio che assegna valore 1 alle celle che hanno nel kernel contemporaneamente almeno un area idrica (codice uso 5) e almeno una area urbana (codice uso 1).

(*map*[-1,1]=1 OR *map*[0,1]=1 OR *map*[1,-1]=1 OR *map*[-1,0]=1 OR *map*[0,0]=1 OR *map*[1,0]=1 OR *map*[-1,0]=1 OR *map*[0,1]=1 OR *map*[1,1]=1) AND (*map*[-1,1]=5 OR *map*[0,1]=5 OR *map*[1,-1]=5 OR *map*[-1,0]=5 OR *map*[0,0]=5 OR *map*[1,0]=5 OR *map*[-1,0]=5 OR *map*[0,1]=5 OR *map*[1,1]=5)

L'utilizzo della notazione consente di effettuare elaborazioni anche complesse, costruendo dei veri e propri modelli di simulazione.

### *Gli indici di diversità paesaggistica*

Un impiego di tipo più specifico delle metodologie basate su finestra mobile è l'analisi della eterogeneità dei mosaici paesaggistici. L'eterogeneità territoriale è infatti correlata a molte importanti funzioni ambientali, quali gli equilibri ecosistemici, la capacità di regimare le acque, la biodiversità, ecc. Queste tecniche di analisi si applicano a mappe di unità di paesaggio e, tramite indici quantitativi, misurano i diversi aspetti di diversificazione spaziale di un mosaico territoriale. La letteratura specializzata ha proposto numerosi indici di eterogeneità, tra i più noti si possono citare i seguenti.

Indice di ricchezza di tipologia. Misura il numero di tipologie presenti nella finestra mobile. Dato l'esempio di figura 6, l'indice di ricchezza è riportato in figura 7.

> Aree artificiali<br>Seminativi Colture permanenti Pascoli

r ascon<br>Aree agricole eterogenee Rocce e impervie Aree naturali Aree idriche

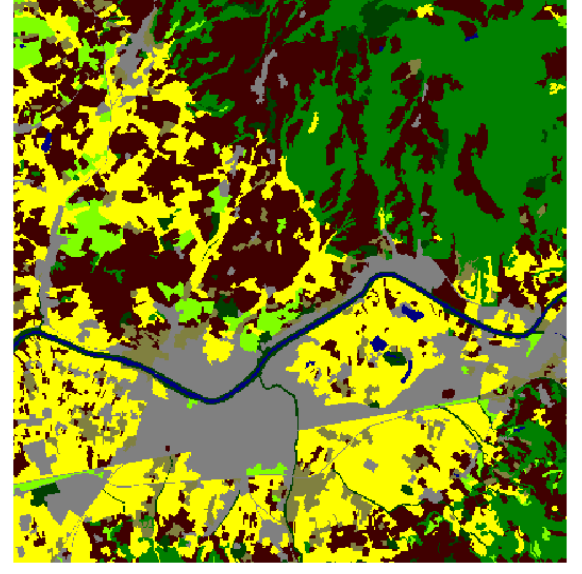

Figura 6. Esempio di mappa di uso del suolo

#### Variety in a radius of 5 in [W1\_classi\_div]

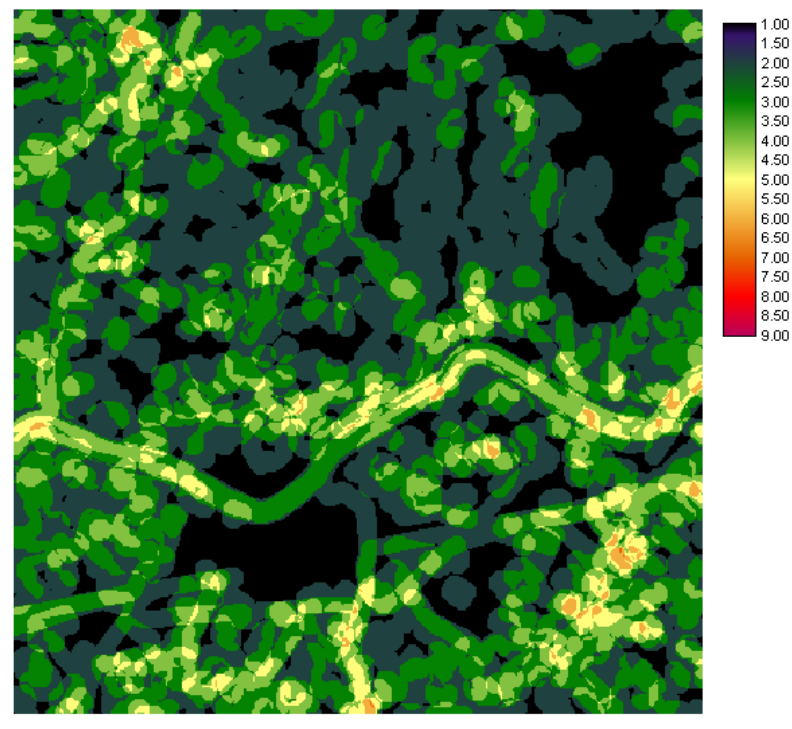

Figura 7. Indice di ricchezza calcolato con finestra mobile circolare di 5 celle di raggio.

Considera ricchezza e estensione delle tipologie nella finestra combinate nella seguente formula Indice di diversità di Shannon (H)

$$
H = -\sum_{k=1}^{m} (p_k) \log_e(p_k)
$$

dove"pk" rappresenta l"area relativa del tipo k-esimo rispetto all"area della finestra mobile e "m" il numero totale di tipi. L"indice tende a zero quando la superficie indagata è occupata da pochissime tipologie di copertura dove una sola è dominante (in termini di area relativa) sulle altre, tende ad infinito se un altissimo numero di tipologie (tendente a infinito) occupano la stessa area relativa (quindi sono equiripartite). Nella pratica sembra non eccedere il valore di **5**. In un sistema ambientale con un numero m di tipi, inoltre, non può assumere un valore maggiore di:  $\begin{align*}\n\text{app:} \text{age} \text{app:} \text{age} \text{loop:} \text{blue} \text{loop:} \text{blue} \text{loop$ 

 $H_{max} = log<sub>e</sub>(m)$ 

corrispondente alla diversità che si avrebbe se le m tipologie nel kernel avessero esattamente la stessa estensione, ossia fossero perfettamente equiripartite sull"area.

Equiripartizione (J). Viene calcolata confrontando la situazione di diversità reale con quella potenziale di massima equiripartizione:

 $J=H/H_{max}$ .

Può assumere valori compresi tra 0 ed 1. Tende a zero quando all"interno di un pool di tipologie ne esiste una che è fortemente dominante sulle altre, cioè che ricopre quasi interamente l"area; è

uguale a 1 quando le estensioni relative delle tipologie sono uguali. L'esempio di calcolo dell'indice di Shannon per l'esempio precedente è riportato in figura 8.

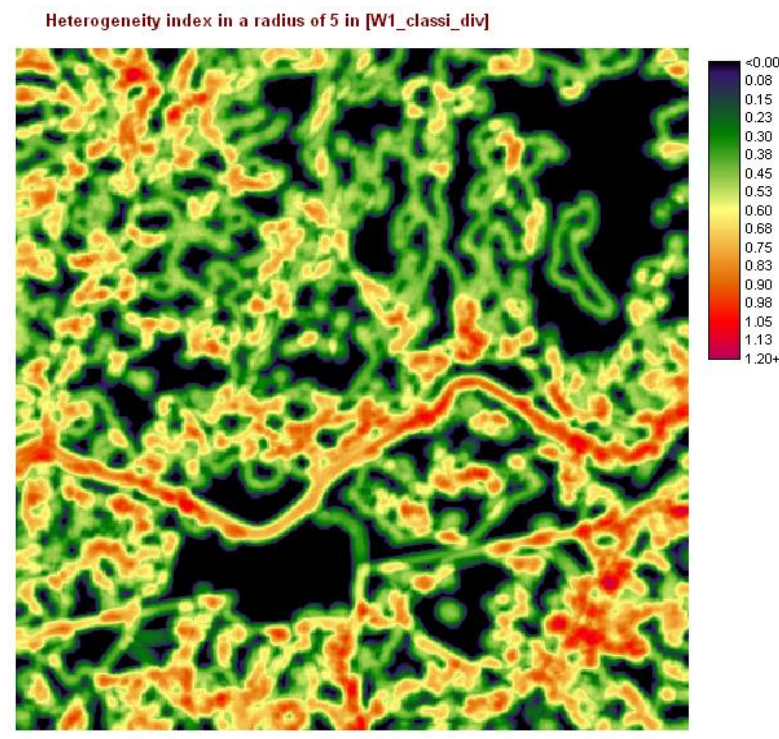

Figura 8. Indice di Shannon.

Densità di margini (*Edge Density*). Con il termine edge si indica il confine tra due classi differenti. La densità di margini (misurata in metri per ettaro) è uguale alla somma di tutti i perimetri di una data classe divisa per l"area totale della finestra mobile, espressa in ettari.

La densità di margine (ED) si calcola:

$$
ED = \frac{\sum_{k=1}^{m} e_{i,k}}{A} \cdot 10000
$$

con ei,k lunghezza totale in metri del bordo del patch k della classe i, ed A la superficie

totale  $(m^2)$  dell'area indagata. L'indice cresce al crescere della complessità della distribuzione dei pixel di una classe, nonché dell"eterogeneità del mosaico che costituisce la scena. Può assumere qualunque valore maggiore od uguale a zero. L'esempio di calcolo dell'*edge density* è riportato in figura 9.

Perimeter/area ratio in a radius of 5 in [W1\_classi\_div]

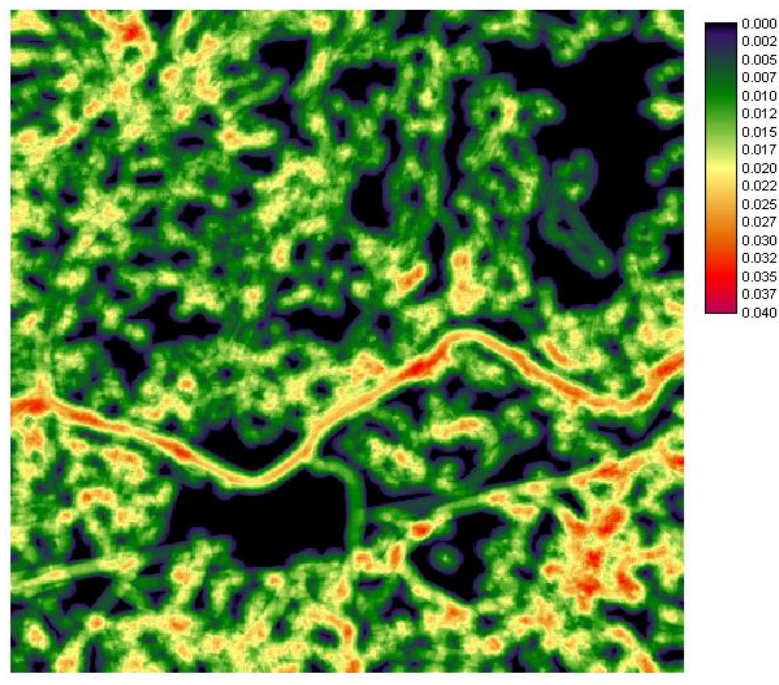

Figura 9. Edge density index

E' evidente come la elaborazione degli indici di diversità paesistica sia fortemente influenzata dalla scelta di due elementi tipici e critici:

- la cosiddetta "risoluzione tematica" del dato di input, cioè il maggior o minore dettaglio di diversificazione dei tipi territoriali che compongono il mosaico paesistico;
- la dimensione della finestra mobile.

1

La tematica in esame è ancora piuttosto complessa e dibattuta; sintetizzando un ampio dibattito i principali temi di discussione sono i seguenti.

Identificazione dei tipi territoriali a cui riferire l'analisi paesistica. Tale problematica è strettamente legata allo scopo della valutazione dell"eterogeneità. Innanzitutto è opportuno distinguere fra analisi di ecologia del paesaggio e analisi di qualità visiva del paesaggio. Nel primo caso il dato tematico in input è costituito dai diversi habitat presenti nell'area, mentre nel secondo caso si farà riferimento a mappe di uso del suolo. Problematica comune è poi quella di definire unità omogeneamente diverse fra di loro, in modo da non creare situazioni di eterogeneità fittizie. A titolo di esempio possiamo esaminare la classificazione utilizzata per la basi dati CORINE Land Cover. La legenda è basata su codici scalari su tre livelli di successivo dettaglio<sup>2</sup>. Ai fini di un'analisi paesistica, si possono fare le seguenti considerazioni. Innanzitutto è da valutare, sulla base dello scopo della valutazione della eterogeneità, a quale livello effettuare l'analisi: a scala ampia per valutazioni di tipo paesaggistico molti autori utilizzano solamente il secondo livello. Inoltre le classi dei territori artificiali (da 11 a 14 considerando i codici di secondo livello) non riportano reali differenziazioni, al contrario alcune classi, come la 24 "Zone agricole eterogenee" sono caratterizzate da una diversità intrinseca. Per tale motivo è spesso necessaria una riclassificazione dei dati per poter compensare queste fenomeni; allo scopo si riporta una riclassificazione dell'uso del suolo ufficiale dell'Unione Europea impiegata a fini di analisi su scala regionale (tabella 1).

<sup>&</sup>lt;sup>2</sup> L'applicazione illustrata è contenuta in: "From land cover to landscape diversity in the European union" – joint publication DG AGRI, Eurostat, JRC Ispra, EEA - 2000 - 112 pages.

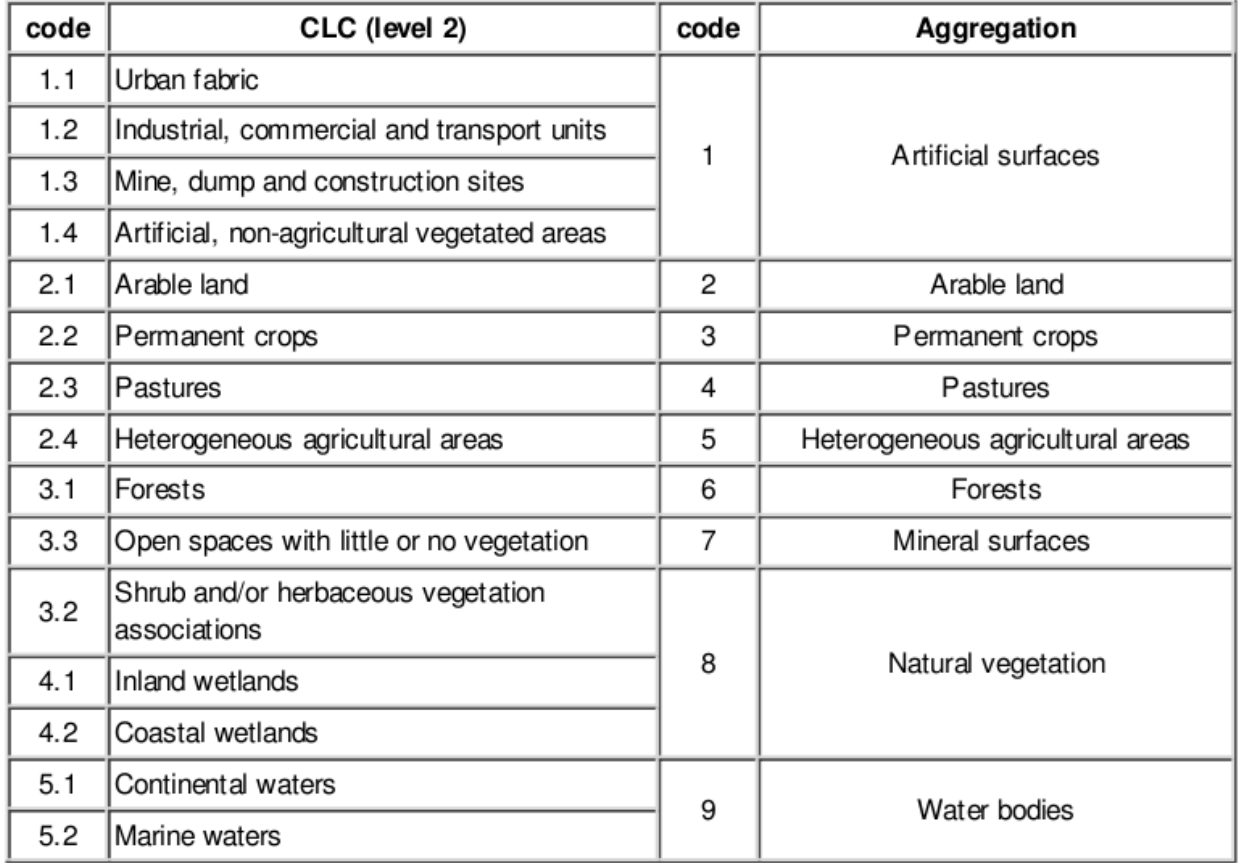

Tabella 1. Classificazione del Corine Land Cover in nove classi per analisi paesaggistiche.

Identificazione della dimensione della finestra mobile. Finestre ampie rischiano di "appiattire" l'analisi, mentre finestre strette esaltano solamente le zone di confine fra le diverse unità territoriali, come evidenziato in figura 10.

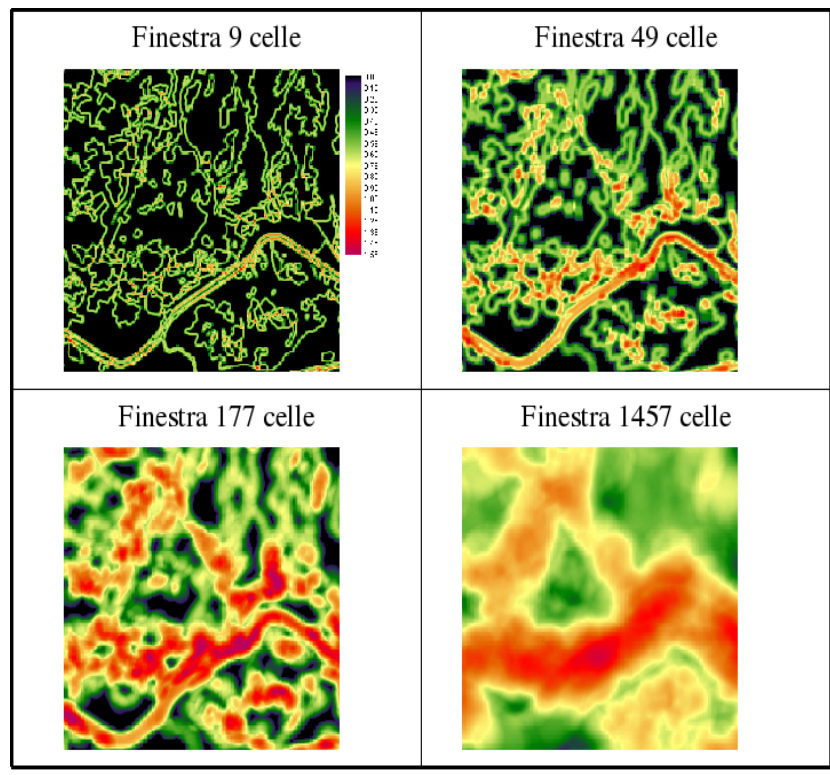

Figura 10. Influenza della dimensione della finestra mobile sui filtri

Sulla base di tali considerazioni la dimensione della finestra dipende quindi: a) dal tipo di analisi: se si vogliono enfatizzare fenomeni di transizione fra classi si debbono usare finestre piccole, se invece sono importanti fenomeni derivanti dal mosaico territoriale sono preferibili finestre ampie; b) dalla risoluzione dell'immagine: la dimensione della finestra sarà inversamente proporzionale alla risoluzione.

Per poter razionalizzare il più possibile la scelta di una dimensione appropriata è inoltre necessario considerare che all'aumentare della dimensione della finestra mobile aumenta la probabilità di comprendere al suo interni un maggior numero di tipologie di unità territoriali. Considerando la presente classificazione, finestre di piccola dimensione avranno poche probabilità di avere al loro interno tutte e le classi presenti in legenda mentre tale probabilità aumenterà con finestre di maggiori dimensioni.

Come evidenziato in figura 11, la dimensione più efficiente della finestra è quella che rende massimo il campo di variazione dell'indice e dipende fortemente dal numero di classi che definiscono le unità territoriali: sempre in linea generale al crescere del numero di classi dovrà crescere la dimensione della finestra.

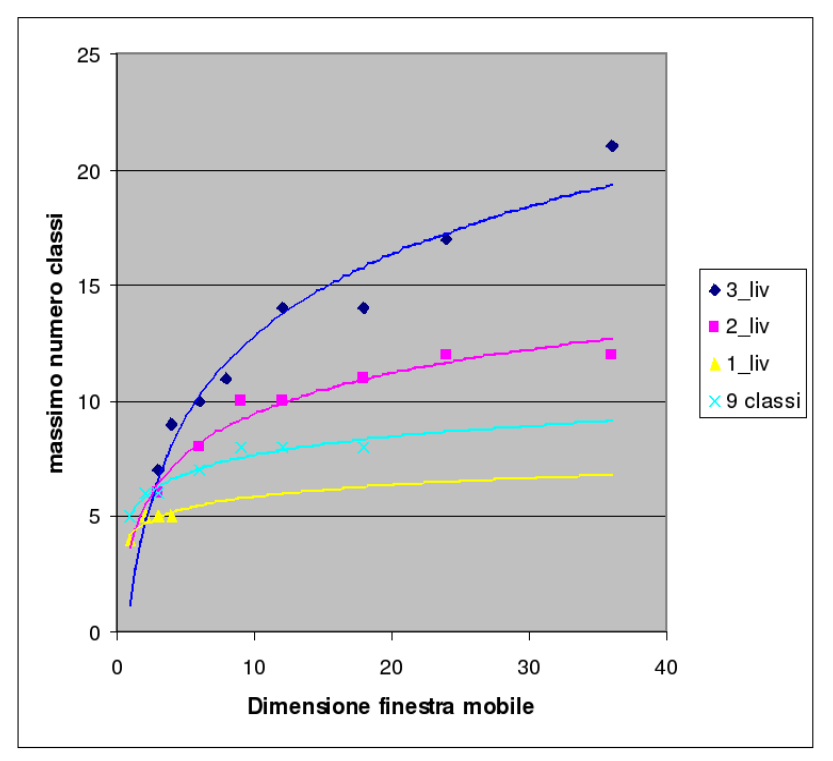

Figura 11. Esempio di dimensione ottimale di finestra mobile

#### *Gli indici di analisi geomorfologica*

 La geomorfologia quantitativa (detta anche geomorfometria) permette di ottenere una misura della forma del paesaggio. Al contrario del caso precedente, gli indici di analisi geomorfologica analizzano il paesaggio sulla base di un parametro quantitativo prevalente cioè l'elevazione. Gli indici geomorfometrici hanno utilità in numerose discipline in quanto permettono di caratterizzare fenomeni di erosione, di rischio idrogeologico, di habitat per specie vegetali e animali. Hanno inoltre particolare importanza nella definizione di unità di paesaggio per analisi ambientali e territoriali.

Gli indici geomorfometrici, a livello teorico, fanno largo uso del concetto di derivata di funzioni matematiche rappresentative delle forme del terreno ricavate per interpolazione; dal punto di vista pratico però la difficoltà e la complessità di tale procedimento hanno portato all'impiego sempre più diffuso di formule approssimate basate sul modello raster. Dato il tema trattato, nel testo si privilegerà quest'ultimo approccio adottando la notazione esplicita per definire le celle confinanti alla cella corrente in una mappa generica. Ciò premesso, gli indici geomorfometrici maggiormente utilizzati sono i seguenti.

Indici di base: pendenza. Può essere definita come un gradiente unitario di elevazione ed è il più semplice indice geomorfometrico. A livello di calcolo differenziale la formula di base è quella di Dozier e Strahler<sup>3</sup>:

pendenza=atan $\sqrt{\delta z/\delta x^2 + \delta z/\delta y^2}$ 

<sup>&</sup>lt;sup>3</sup> Dozier, J., and Strahler, A. H., 1983, Ground Investigations in Support of Remote Sensing, In Manual of Remote Sensing, Vol. 1, edited by R. N. Colwell (Falls Church, Virginia: American Society of Photogrammetry).

Con δz⁄δx e δz⁄δy derivate parziali della elevazione *z* rispettivamente nelle direzioni E-O e N-S e *atan* arcotangente o tangente inversa. L'approssimazione delle derivate su una finestra 3x3 può essere effettuata tramite il metodo di Horn<sup>4</sup>:

$$
[\delta z/\delta y]_{y,x} = \frac{DEM-1, -1 + 2 \cdot DEM0, -1 + DEM-1, 1 - DEM-1, 1 - 2 \cdot DEM0, 1 - DEM1, 1}{8 \cdot \Delta X}
$$

$$
[\delta z/\delta x]_{y,x} = \frac{DEM-1, -1 + 2 \cdot DEM-1, 0 + DEM-1, 1 - DEM1, -1 - 2 \cdot DEM1, 0 - DEM1, 1}{8 \cdot \Delta Y}
$$

con DEM modello digitale di elevazione del terreno, definito come un dato raster della elevazione sul livello del mare; Δx e Δy risoluzione verticale e orizzontale del dato raster. In notazione matriciale si può scrivere:

$$
\delta z / \delta x = \frac{\begin{bmatrix} 1 & 0 & -1 \\ 2 & 0 & -2 \end{bmatrix}}{8 \cdot \Delta X}
$$

$$
\delta z / \delta y = \frac{\begin{bmatrix} 1 & 2 & 1 \\ 0 & 0 & 0 \\ -1 & -2 & -1 \end{bmatrix}}{8 \cdot \Delta Y}
$$

Le approssimazioni suindicate possono essere calcolate anche per finestre più ampie, come dimostra il metodo proposto da Frank<sup>5</sup> basato su una finestra 5x5.

Indici di base: esposizione. Può essere calcolata sulla base delle derivate di cui sopra attraverso la seguente equazione.

esposizione= δz⁄δx δz⁄δy

<u>.</u>

<sup>&</sup>lt;sup>4</sup> Horn, B. K. P., 1981, Hill Shading and the Re ectance Map, Proceedings of the I.E.E.E., 69, 14

<sup>&</sup>lt;sup>5</sup> Frank T.D. (1988). Mapping dominant vegetation comunities in the Colorado mountain front range with landsat thematic mapper and digital terrain data. Photogrametric engineering and remote sensing Vol. 54 p. 1724-1734

Indici di base: curvatura planare e verticale. La forma dei versanti può essere descritta attraverso la combinazione di valori di due indici: la curvatura planare e quella verticale. La curvatura verticale può essere definita come il profilo di un versante tagliato lungo la linea di massima pendenza (figura 12); tramite la curvatura verticale è quindi possibile distinguere creste, versanti inclinati in modo concavo o convesso, oppure depressioni e impluvi. La curvatura planare è invece relativa ad una sezione ortogonale alla massima pendenza, in altre parole lungo le curve di livello (figura 13).

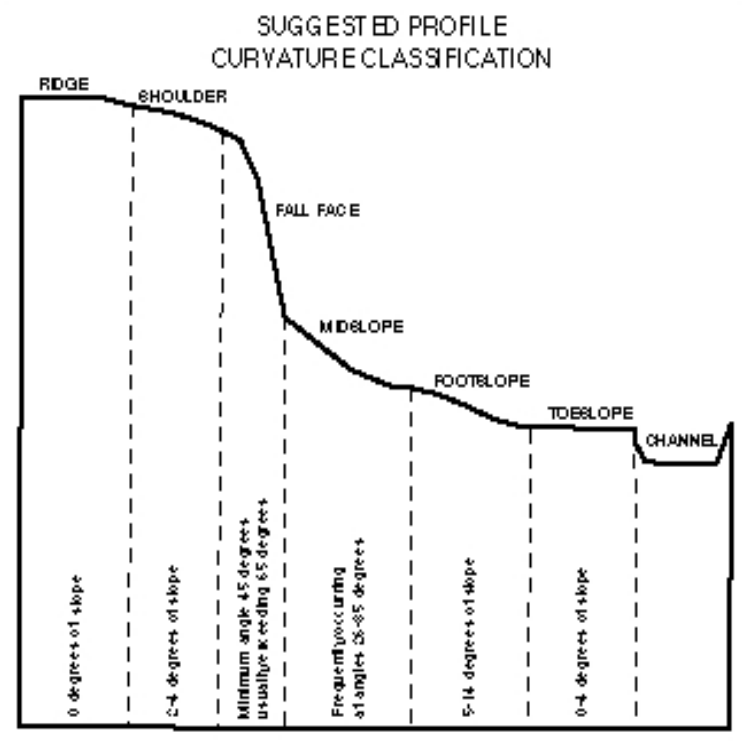

Figura 12. Curvatura verticale

<u>.</u>

Esistono diversi metodi per calcolare tali indici. Il più semplice (anche se ancora abbastanza complesso) è quello approssimato di Zevenbergen e Thorne<sup>6</sup>, sempre basato su un intorno 3x3, che richiede il calcolo dei seguenti 5 coefficienti.

D= 
$$
\frac{\text{DEM0, - 1+DEM0,1/2 - DEM0,0}}{L^2}
$$
  
\nE= 
$$
\frac{\text{DEM1,0+DEM-1,0/2 - DEM0,0}}{L^2}
$$
  
\nF= 
$$
\frac{-\text{DEM1, - 1+DEM1,1+DEM-1, - 1 - DEM-1,1}}{4 \cdot L^2}
$$
  
\nG= 
$$
\frac{-\text{DEM0, - 1+DEM0,1}}{2 \cdot L}
$$
  
\nH= 
$$
\frac{\text{DEM1,0+DEM-1,0}}{2 \cdot L}
$$

<sup>&</sup>lt;sup>6</sup> Zevenbergen, L.W. and Thorne, C.R. (1987) Quantitative analysis of land surface topography. Earth Surface Processes and Landforms 12, pp.47-56. Vedi anche Klingseisen B, Matternich G., Gernot P. (2008) Geomorphometric landscape analysis using a semi-automated GIS approach. Environmental modelling and software 1-13

Con *L* risoluzione del modello raster. Sulla base di questi parametri è possibile calcolare le seguenti equazioni.

plancurvature=  $-2DH<sup>2</sup>+EG<sup>2</sup>FGH$  $G^2 + H^2$ verticalcurvature=  $-2DG<sup>2</sup>+EH<sup>2</sup>+FGH$  $G^2 + H^2$ 

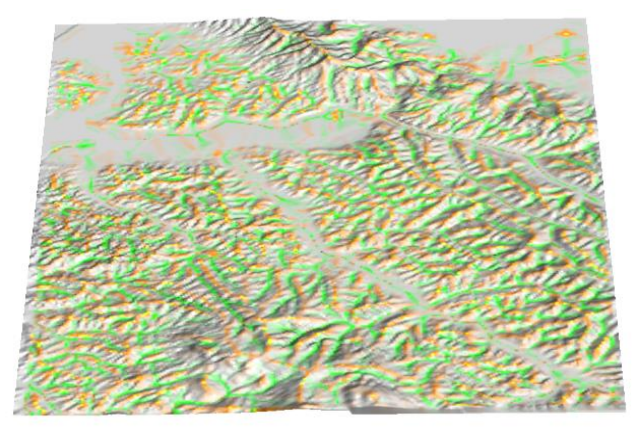

Figura 13. Risultato di una operazione di calcolo della curvatura planare: in arancione i valori inferiori, negativi in corrispondenza dei crinali, in verde i valori positivi, corrispondenti agli impluvi, in grigio i valori prossimi allo zero, corrispondenti ai versanti.

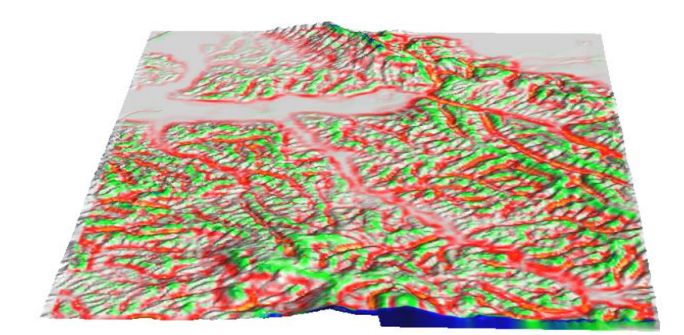

Figura 14. Curvatura verticale. In rosso impluvi ed in verde crinali e profili più aspri, grigio versanti lineari e pianure.

Elaborazioni derivate: classificazione morfologica. Tramite gli indici precedentemente esaminati è possibile elaborare metodi di classificazione automatica delle forme morfologiche del terreno (figura 15).

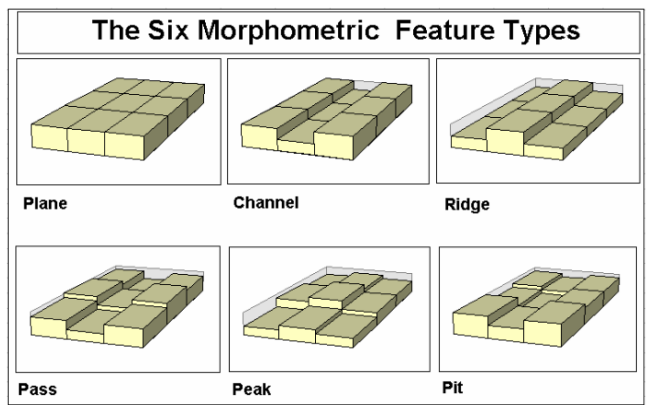

Figura 15. Schematizzazione di tipi morfometrici tramite una finestra mobile 3x3.

Tali elaborazione si basano prevalentemente sull'esame dei valori che i parametri pendenza, curvatura verticale e planare assumono a geomorfismi di base. La tabella 2 riporta alcuni tipi geomorfologici ed i relativi valori degli indici geomorfometrici.

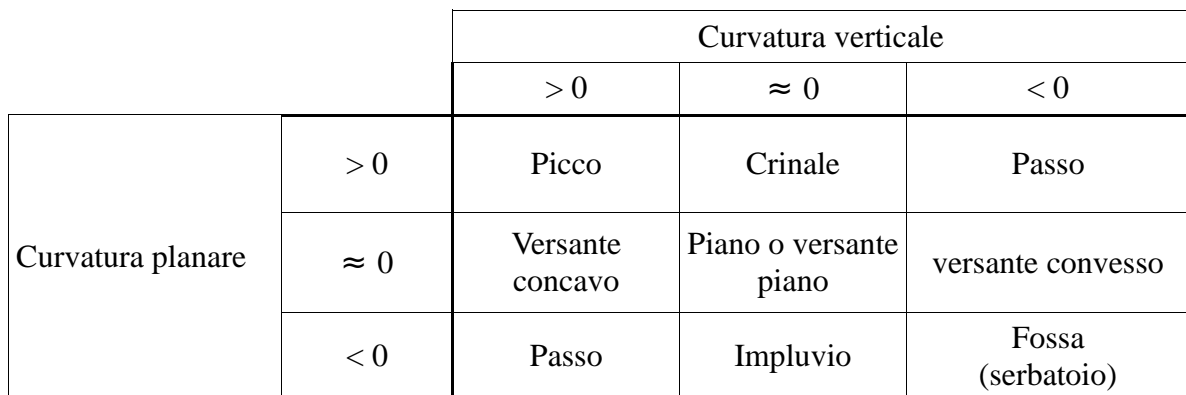

Tabella 2. Classificazione tipi morfologici.

La figura 16 riporta un esempio di classificazione morfologica realizzata con il metodo proposto da Wood<sup>7</sup>.

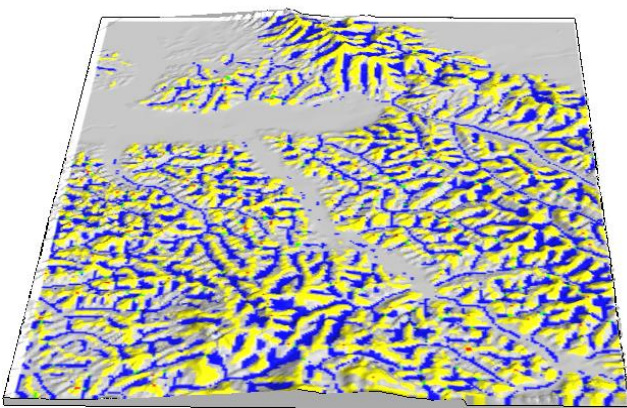

Figura 16. Esempio di classificazione morfologica. In grigio le pianure ed i versanti, in bleu gli impluvi, in giallo i crinali, in verde i passi e in rosso i picchi.

<sup>1</sup>  $7$  Wood J., (1996) The geomorphological characterisation of digital elevation model. PhD thesis, University of Leicester.

Indici geomorfometrici empirici: Sono misure che cercano di caratterizzare il paesaggio sulla base delle differenze di quota. I più utilizzati sono i seguenti.

L'indice di rugosità (ruggedness index) è stato proposto da Riley et al.<sup>8</sup> per evidenziare la differenza di elevazione in un paesaggio. L'indice si basa sul calcolo della radice quadrata della somma delle differenze di quota fra la cella centrale di una finestra mobile e le celle confinanti ognuna elevata al quadrato:

ruggestedness=
$$
\sum_{i=1}^{n} (DEM_0 - DEM_n)^2
$$

1

Le differenze sono elevate al quadrato, per renderle comunque positive e far si che non si compensino falsando il risultato.

**L'indice di intensità di rilievo** invece si basa, più semplicemente, sulla misura della differenza massima di quota nella finestra mobile. Un esempio di calcolo dei due indici empirici di diversità di rilievo è riportato in figura 17.

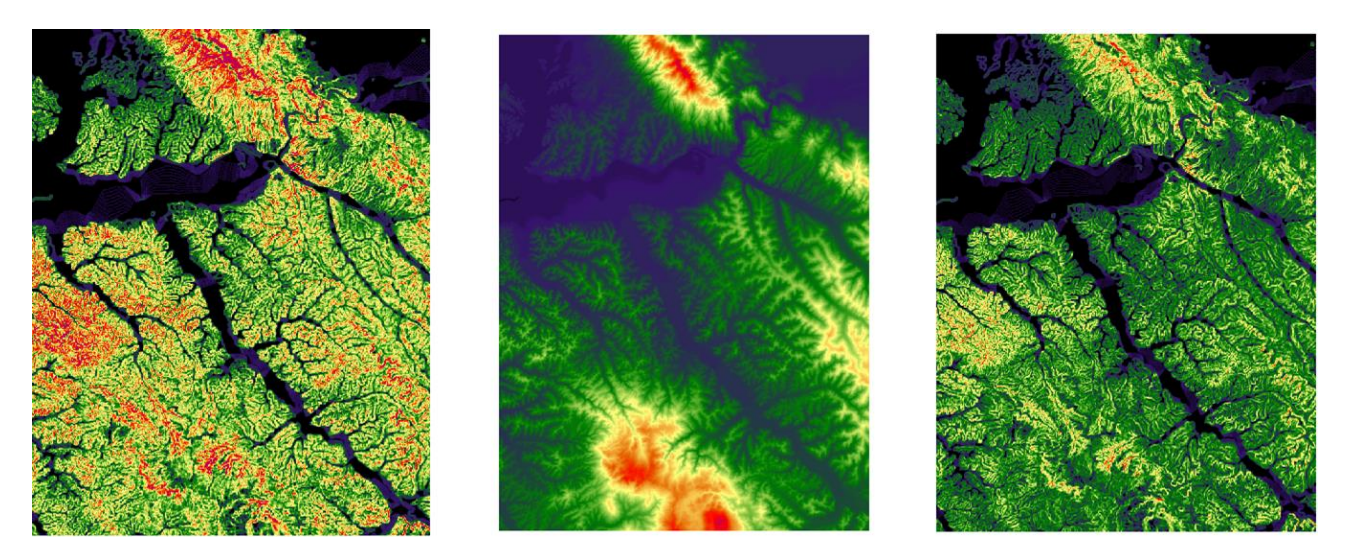

Figura 17. Indici empirici di rilievo (da SX: indice di rugosità, (DEM), indice di intensità di rilievo).

E' da notare che, dividendo il territorio in classi di quota con limiti opportuni, è possibile applicare molti degli indici di diversità paesistica illustrati nel precedente paragrafo anche a dati di elevazione.

 $8$  Riley S.J., DeGloria, S.D. and Elliot, R. (1999). A terrain ruggedness index that quantifies topographic heterogeneity, Intermountain Journal of Sciences, 5:1-4

#### **Applicazioni dei filtri alla analisi territoriale**

#### *Landscape ecology e teoria della percolazione.*

Un"interessante applicazione territoriale del filtro passa basso è data dalla valutazione ecologica del territorio tramite la cosiddetta teoria della percolazione<sup>9</sup>. Tale teoria, nata per descrivere alcune proprietà fisiche dei polimeri, viene comunemente impiegata in Landscape Ecology per valutare il grado di connettività e/o frammentazione di una determinata matrice paesaggistica. La teoria della percolazione nasce dall'osservazione della diffusione di un organismo (animale ma anche vegetale) nel territorio. Gli spostamenti diretti per proprio movimento (ma anche indiretti per disseminazione e impollinazione come nel caso della vegetazione) di una certa specie sono infatti fortemente condizionati dalla idoneità dell'ambiente incontrato. L'animale si diffonde quindi attraverso successioni di habitat a lui idonei e la diffusione nel territorio può essere modellizzata attraverso un filtro passa basso in quanto, considerando una finestra di analisi quadrata, la probabilità che una certa specie riesca ad attraversare tale finestra cresce proporzionalmente alla percentuale di celle idonee da punto di vista ambientale che si trovano in tale finestra. Prove sperimentali su un grande numero di finestre con disposizioni generate casualmente hanno dimostrato che tale probabilità cresce molto rapidamente e tende a 1 quando la percentuale di pixel attraversabili supera il 60%.

La percorribilità di un territorio per una data specie può quindi essere valutata applicando un filtro media ad una mappa booleana delle localizzazioni territoriali idonee dal punto di vista ecologico. La dimensione della finestra dovrà essere stimata in questo caso in funzione delle capacità di spostamento della specie scelta.

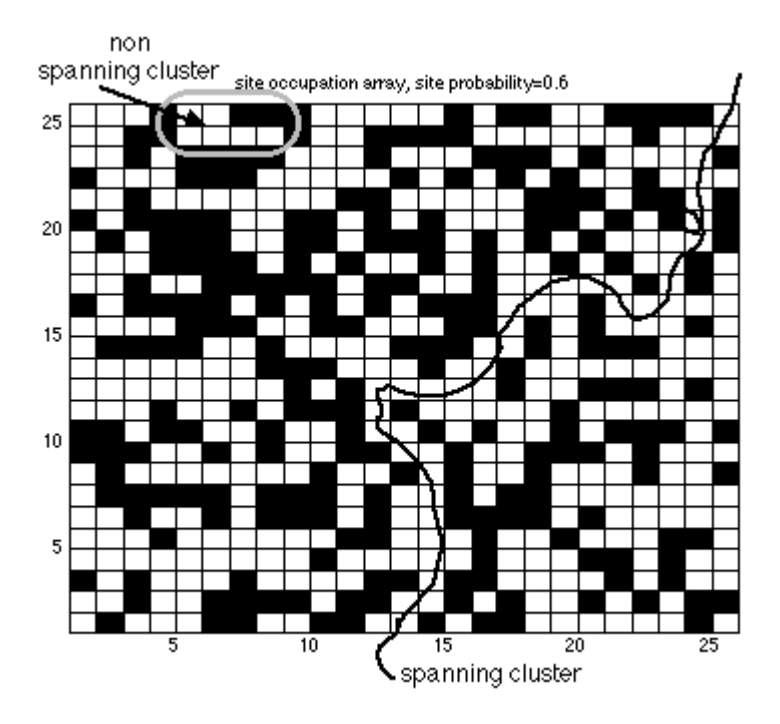

<sup>&</sup>lt;sup>9</sup> Farina A. (2000). Landsacpe ecology in action. Kluwer Academic Publisher. Farina A. (2005). Ecologia del paesaggio. UTET, Milano

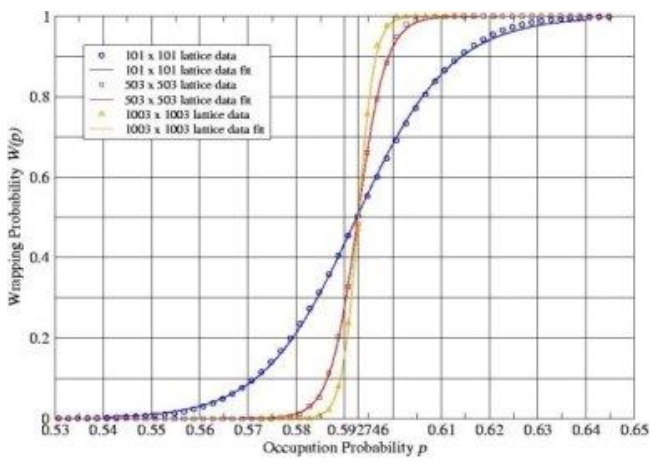

Figura 18-a-b. Probabilità di attraversamento di una finestra

Per poter applicare la teoria della percolazione per valutare l'idoneità del territorio ad ospitare una certa specie è quindi necessario conoscere le preferenze della specie in termini di caratteristiche ambientali nonché la capacità di spostamento della specie stessa. La capacità di spostamento determinerà la dimensione della finestra del filtro a livello territoriale. La figura 19 riporta un esempio di scheda, reperibile in internet<sup>10</sup> per tutte le specie di vertebrati, contenente tutte le informazioni necessarie. Seguendo l'esempio riportato, le localizzazioni idonee possono essere individuate tramite una mappa dell'uso del suolo e una mappa delle quote, mentre la dimensione della finestra può essere stimata sulla base della distanza percorsa in fase di dispersione (mediamente 7km) o sulla base dell'home range (mediamente 150 ettari) a seconda della finalità dell'analisi (rispettivamente capacità di diffusione della specie o utilizzo del territorio). La figura 20 e la tabella 3 riportano diagramma di flusso e la relativa documentazione del modello.

<sup>10</sup> Www.gisbau.uniroma1.it/species.php

#### **Volpe comune**

(Vulpes vulpes, Linnaeus 1758)

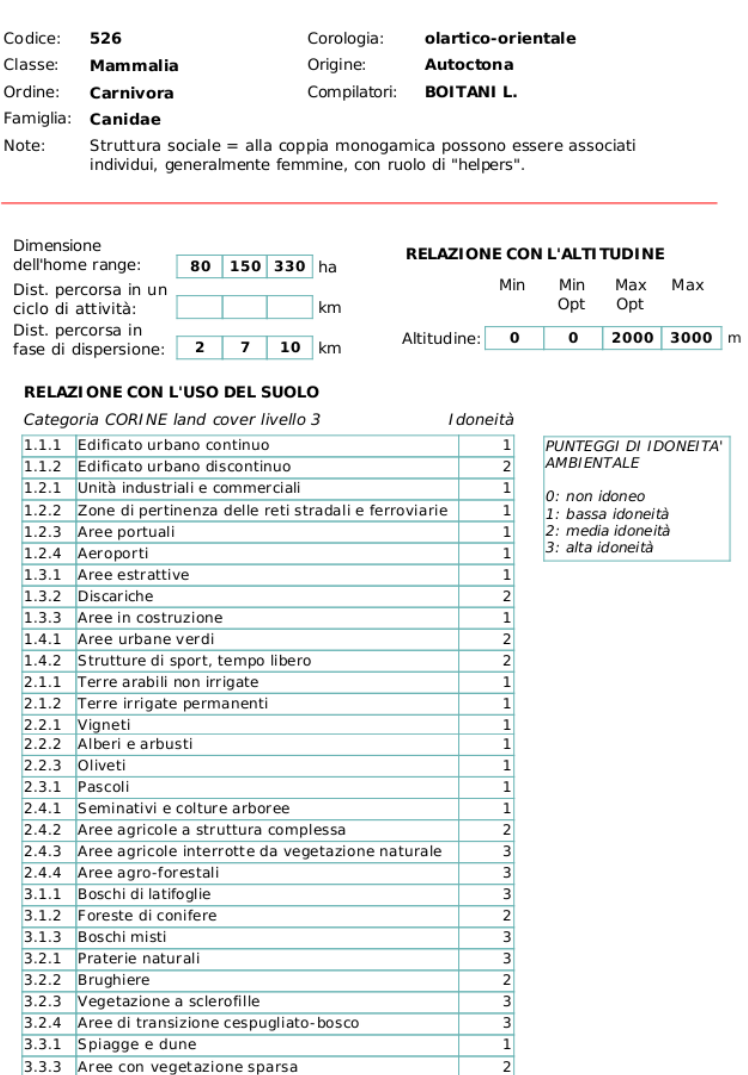

Figura 19. Esempio di scheda di idoneità territoriale per la volpe comune<sup>11</sup>.

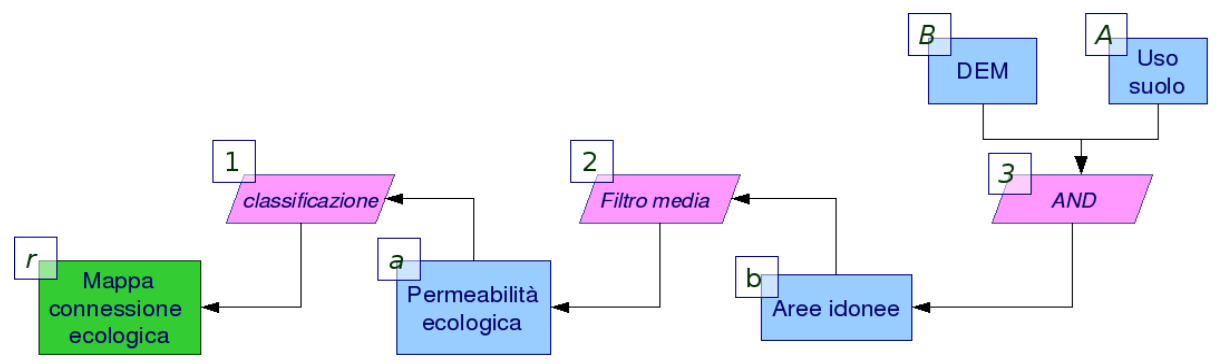

Figura 20. Diagramma di flusso rete ecologica

<sup>&</sup>lt;sup>11</sup> Tratto da [www.gisbau.uniroma1.it](http://www.gisbau.uniroma1.it/)

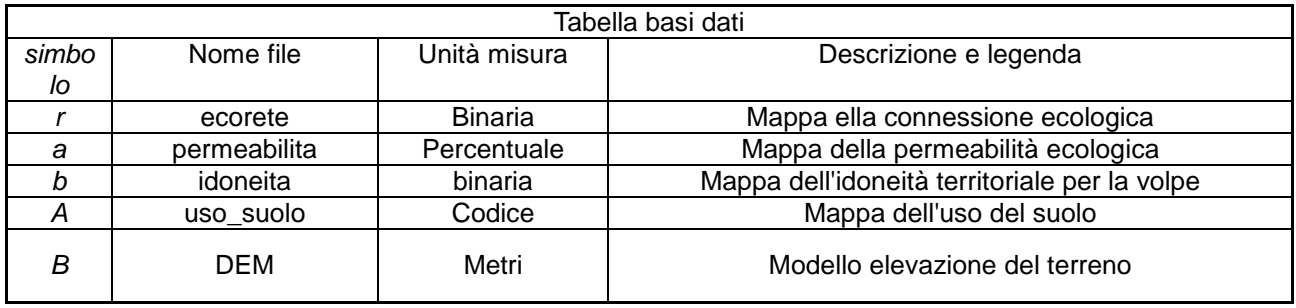

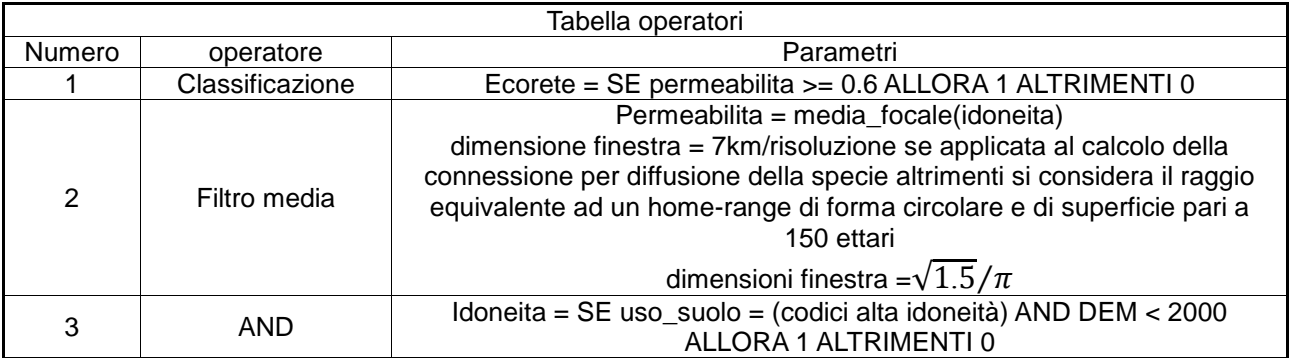

Tabella 3. Operatori di classificazione per biopermeabilità

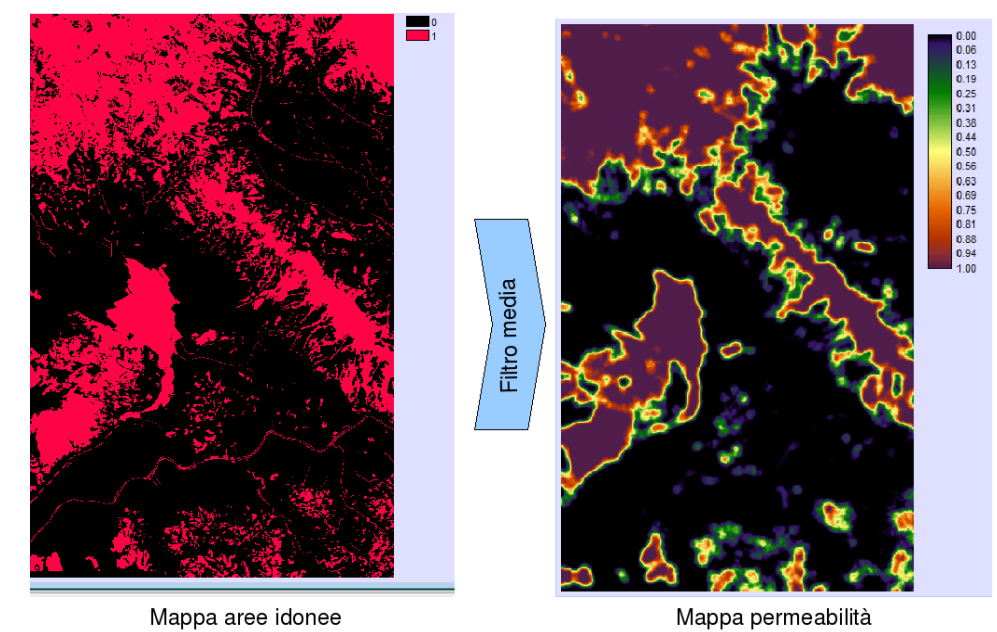

Figura 21. Dalla mappa dell'idoneità ambientale alla mappa della (bio)permeabilità.

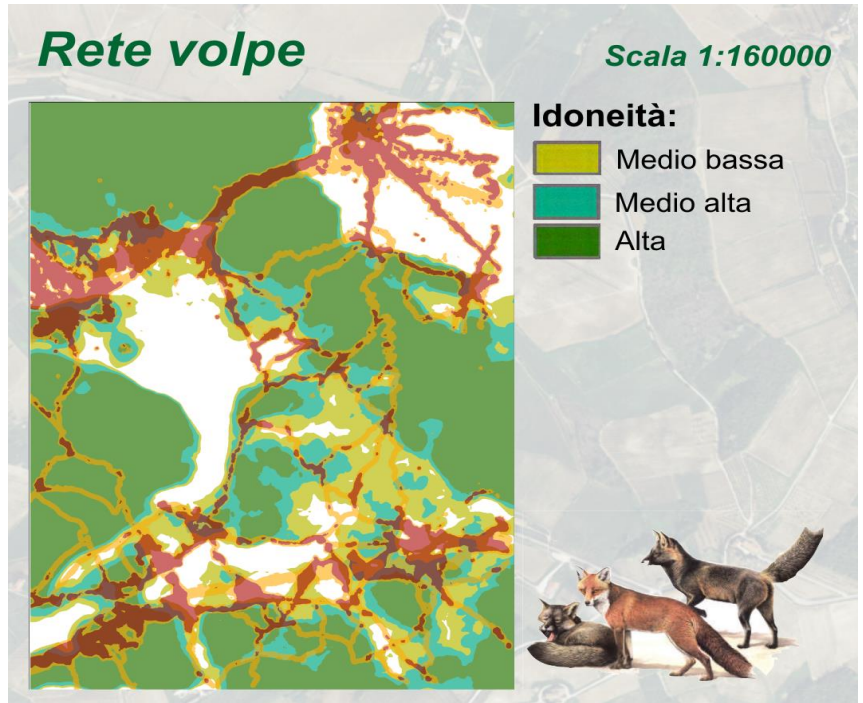

Figura 22. Rete ecologica della volpe<sup>12</sup>

## *La densità dell'urbanizzato*

1

Un'altra applicazione dell'analisi focale alla pianificazione territoriale è l'analisi delle forme di espansione dell'urbanizzato. Rimandando alla letteratura specializzata per una analisi del fenomeno dal punto di vista della pianificazione territoriale<sup>13</sup>, di seguito si riporterà un semplice metodo di l'analisi delle forme dell'urbanizzazione, derivante dai risultati delle recenti ricerche in materia<sup>14</sup>.

L'applicazione del metodo si basa sull'impiego di quattro soglie da individuare sperimentalmente sulla base delle caratteristiche delle superfici urbane presenti nell'area in esame. Le soglie sono descritte in tabella 4.

| Soglia | Unità di misura | descrizione                                                                                              |
|--------|-----------------|----------------------------------------------------------------------------------------------------|
| alpha  | pixels          | Dimensione dell'intorno (kernel) del filtro<br>media per il calcolo della densità urbana<br>territoriale |
| beta   | %               | Percentuale di densità urbana che individua un<br>nucleo urbano compatto                                 |
| gamma  | Metri quadri    | Superficie minima per definire un nucleo                                                                 |

<sup>&</sup>lt;sup>12</sup> Tratto da Belfiore J. Flosi E. Pianificare il territorio per una riconnessione ecologica: una applicazione per la sostenibilità delle infrastrutture stradali. Tesi di laurea in Urbanistica e Pianificazione Territoriale e Ambientale. Università di Firenze.

<sup>&</sup>lt;sup>13</sup> EEA, Urban sprawl in Europe - The ignored challenge. Document Actions. EEA Report No 10/2006

<sup>&</sup>lt;sup>14</sup> Angel, S, J. R. Parent, and D. L. Civco. May 2007. Urban Sprawl Metrics: An Analysis of Global Urban Expansion Using GIS. ASPRS May 2007 Annual Conference. Tampa, FL.

Martin Herold, Noah C. Goldstein, Keith C. Clarke, 2003. The spatiotemporal form of urban growth: measurement, analysis and modeling. Remote Sensing of Environment 86 (2003) 286 – 302.

H.S. Sudhira, T.V. Ramachandra, , K.S.Jagadish, 2004. Urban sprawl: metrics, dynamics and modelling using GIS. International Journal of Applied Earth Observation and Geoinformation.

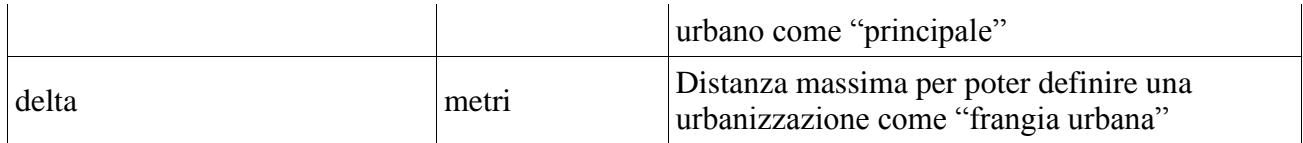

Tabella 4. Soglie di classificazione dell"urbanizzato

Sulla base delle soglie il metodo proposto attraverso analisi focali e operatori binari classifica le aree urbane nelle seguenti categorie:

- nuclei urbani principali
- nuclei urbani minori
- aree di frangia urbana
- urbanizzazione dispersa (sprawl)

Il diagramma di flusso impiegato è illustrato in figura 23, le tabelle 5 e 6 riportano la documentazione necessaria alla costruzione del modello, infine la figura 24 mostra i risultati del metodo applicati alla Toscana centrale.

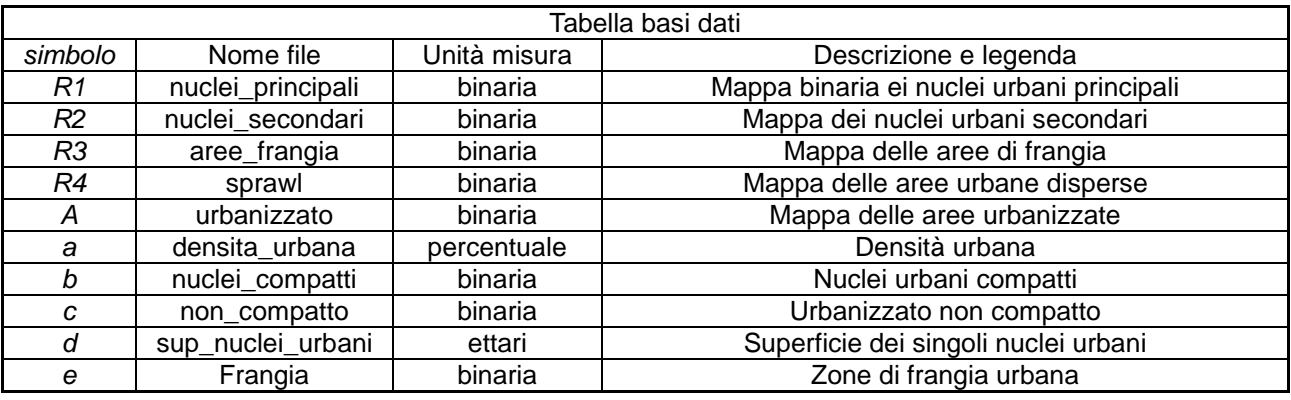

Tabella 5.

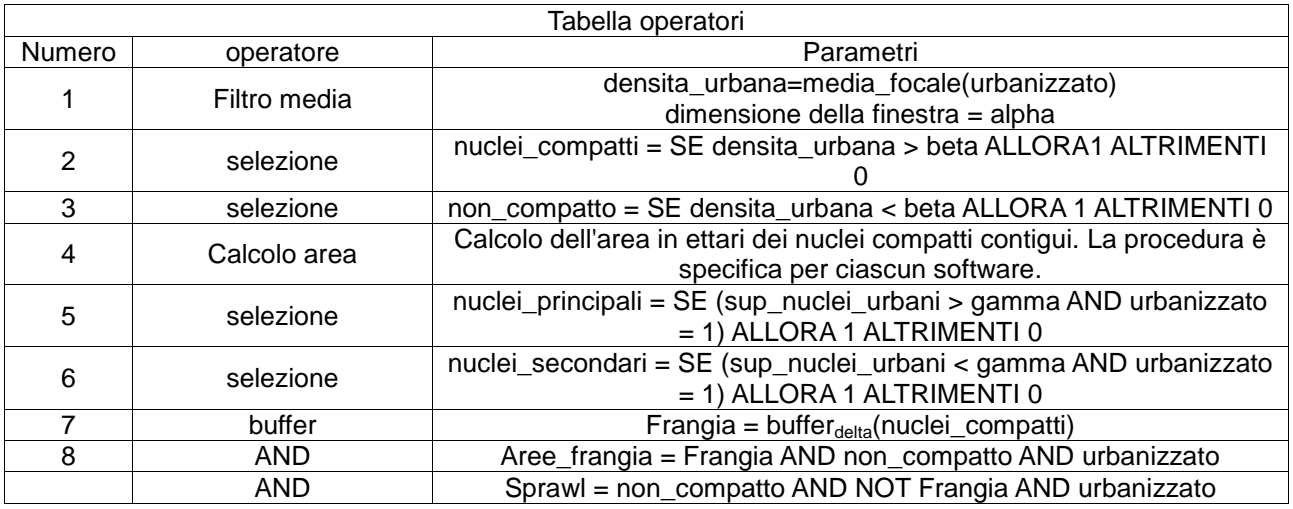

Tabella 6.

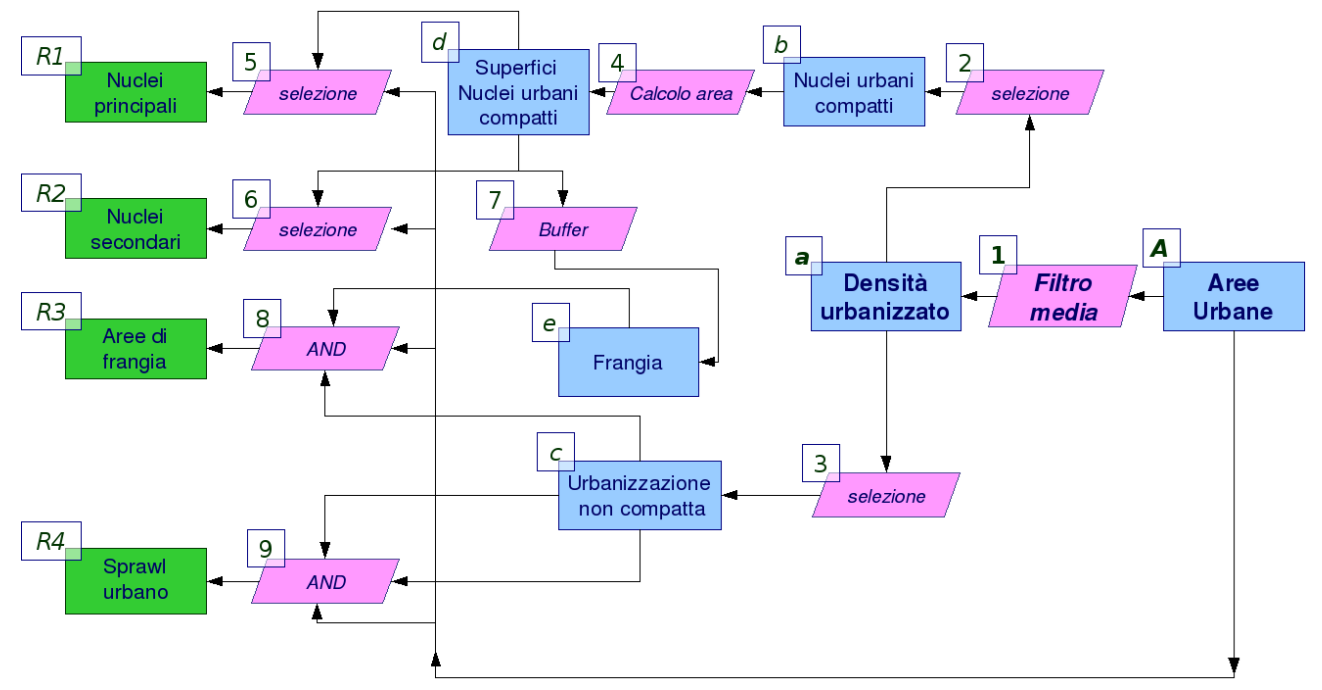

Figura 23. Flow-chart per la classificazione del territorio urbanizzato

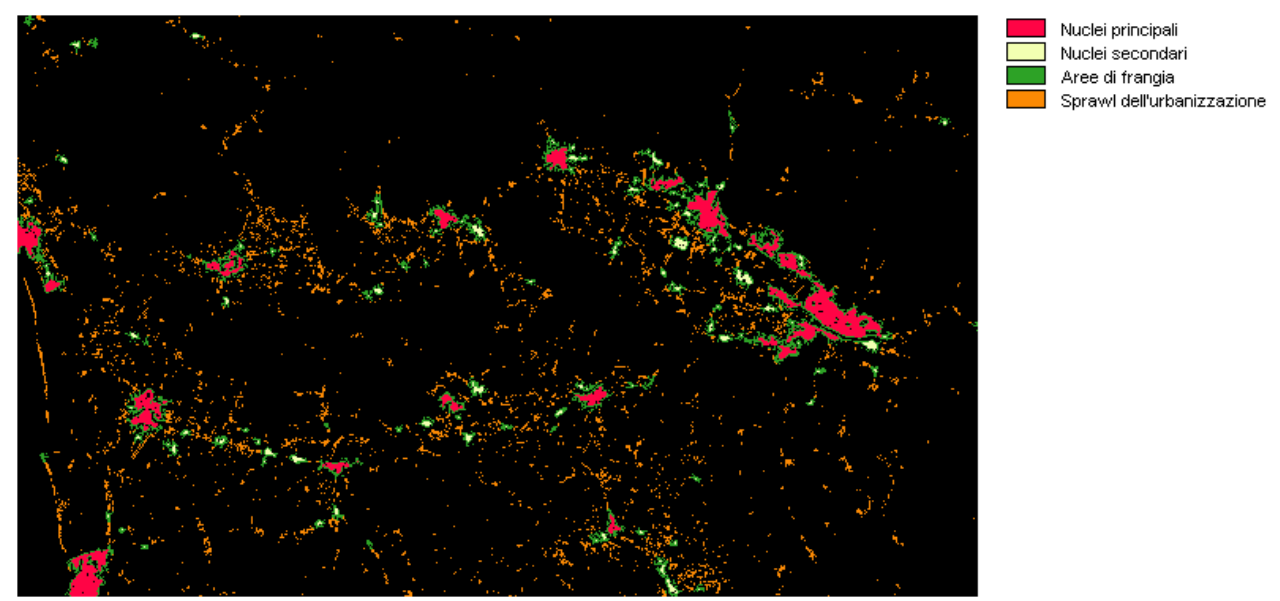

Figura 24. Classificazione dell'urbanizzazione nella Toscana centrale. Parametri impiegati: alpha = 250 m, beta = 80%, gamma = 100 ha, delta = 500 m.

## *La valutazione ecologica del territorio*

Il metodo combina le due precedenti applicazioni attraverso le seguenti fasi.

Fase 1. Individuazione delle fonti informative di base. Gli strati informativi necessari sono i seguenti:

- mappa dell'uso del suolo;
- mappa dell'edificato;
- mappa delle infrastrutture di comunicazione.

Fase 2. Analisi della connessione ecologica. La connessione ecologica territoriale è valutata attraverso la cosiddetta teoria della percolazione. La dimensione della finestra mobile viene generalmente scelta sulla base della mobilità degli organismi maggiormente rappresentativi della biodiversità a livello territoriale<sup>15</sup>.

Fase 3. Analisi della frammentazione di origine antropica. L"edificato e le infrastrutture di comunicazioni costituiscono localizzazioni territoriali particolarmente ostili alle popolazioni naturali<sup>16</sup>. L'effetto di frammentazione e di disturbo di tali manufatti è direttamente proporzionale alla loro densità territoriale ed è quindi anch"esso analizzato sulla base di un indice costruito con il metodo dell'analisi focale<sup>17</sup>.

Fase 4: Individuazione delle strutture della rete ecologica. Le strutture funzionali della rete ecologica sono individuate tramite una operazione di map overlay delle due basi dati precedentemente calcolate (mappa della permeabilità ecologica e mappa della densità del costruito) sulla base delle classi riportate in figura 25.

La metodologia proposta è stata applicata all"analisi dei sistemi agricoli della Toscana centrale, nell'ambito del progetto di ricerca<sup>18</sup> "Il parco agricolo: un nuovo strumento di pianificazione territoriale degli spazi aperti". Questo sistema regionale (la media e bassa Valle dell"Arno) si presenta come il territorio più urbanizzato della regione, dove sono avvenuti i processi di industrializzazione maggiormente intensi. Le figure 26 e 27 riportano la legenda e la mappa della connettività ecologica realizzata, con evidenziate le localizzazioni critiche in cui il mantenimento di una efficiente matrice agroecologica è essenziale per garantire la connessione della rete ecologica regionale. Il dettaglio riportato in figura 28 consente di apprezzare l"utilità della classificazione ecologica delle aree rurali al fine di individuare possibili futuri interventi di riqualificazione territoriale rurale e ambientale.

<u>.</u>

<sup>&</sup>lt;sup>15</sup> MASSA M., BAULETTO M. BANI L. BOTTONI L. (2000) "L'uso di specie focali quali indicatori per l'individuazione di reti ecologiche". *Informatore Botanico Italiano*, 32 Suppl. 1, 26-30

<sup>&</sup>lt;sup>16</sup> Greenhill D., Ripke L., Hitchman A.P., Jones G.A., Wilkinson G.G., (2003). "Use of Lacunarity index to characterize suburban areas for land use planning using IKONOS-2 multispectral imagery". 2nd GRSS ISPRS Joint Workshop on Remote Sensing and Data Fusion over Urban Areas, Berlin.

Gulinck, H. e Wagendorp, T. (2002). "References for fragmentation analysis of the rural matrix in cultural landscapes". Landscape and Urban Planning 58 (2002) 137–146.

Richard T. Forman T. (2000a) "Estimate area affected ecologically by the road system in the United States". Conservation Biology, V. 14 N.1. pp 31-35.

Richard T. Forman T. Deblinger D. (2000b). "The ecological road-effect zone of a Massachusetts (U.S.A.) suburban highway". Conservation Biology V.14 N.1 pp. 36-46.

<sup>&</sup>lt;sup>17</sup> BIANCHIN A., BRAVIN L. 2004. "Defining and detecting changes in urban areas". XXth ISPRS Congress, 12-23 July 2004 Istanbul, Turkey

<sup>18</sup> Fondi MURST PRIN, Coordinatore Nazionale Alberto Magnaghi, Università di Firenze.

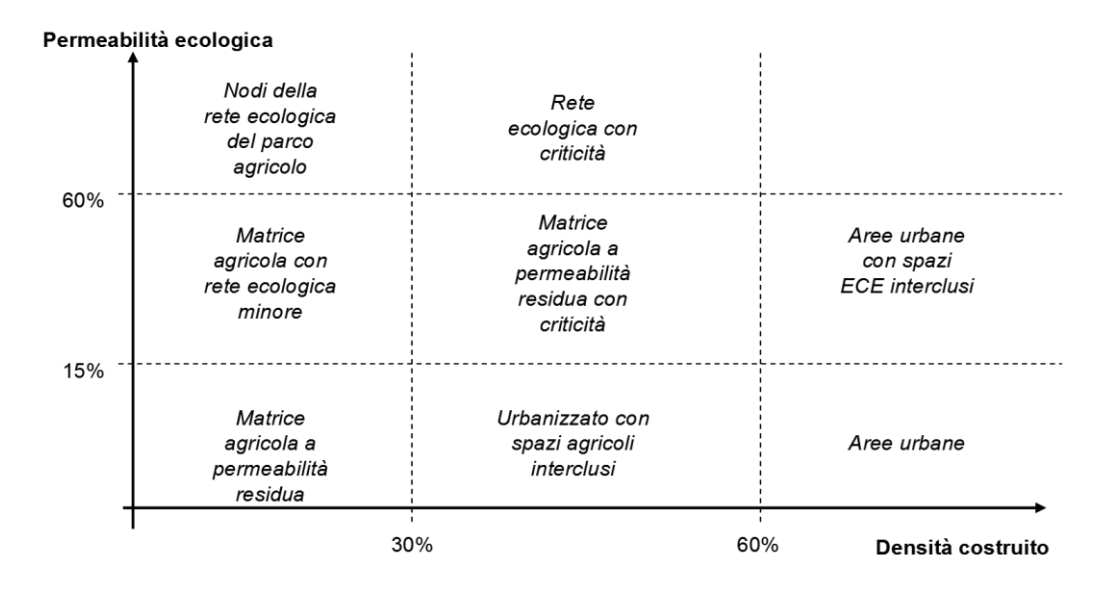

Figura 25. Individuazione delle strutture della rete ecologica

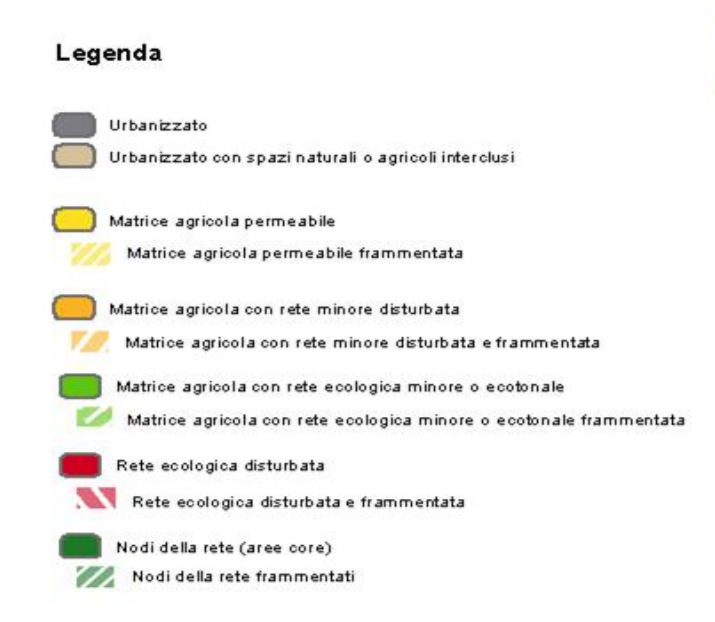

Figura 26. Legenda della carta

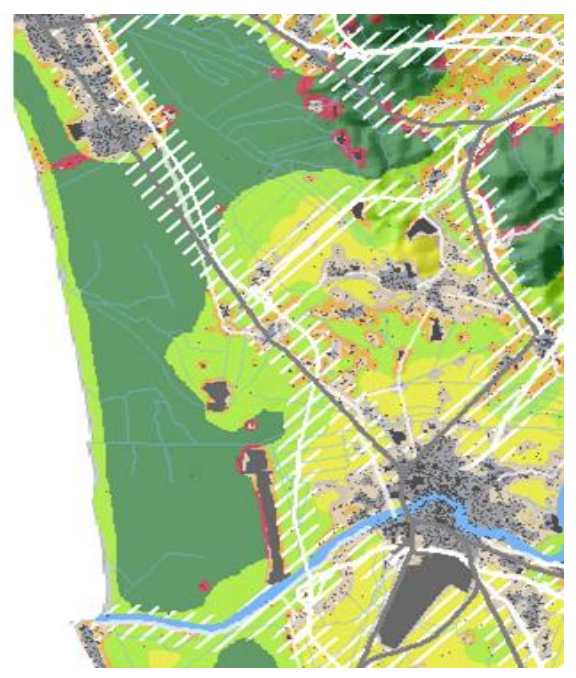

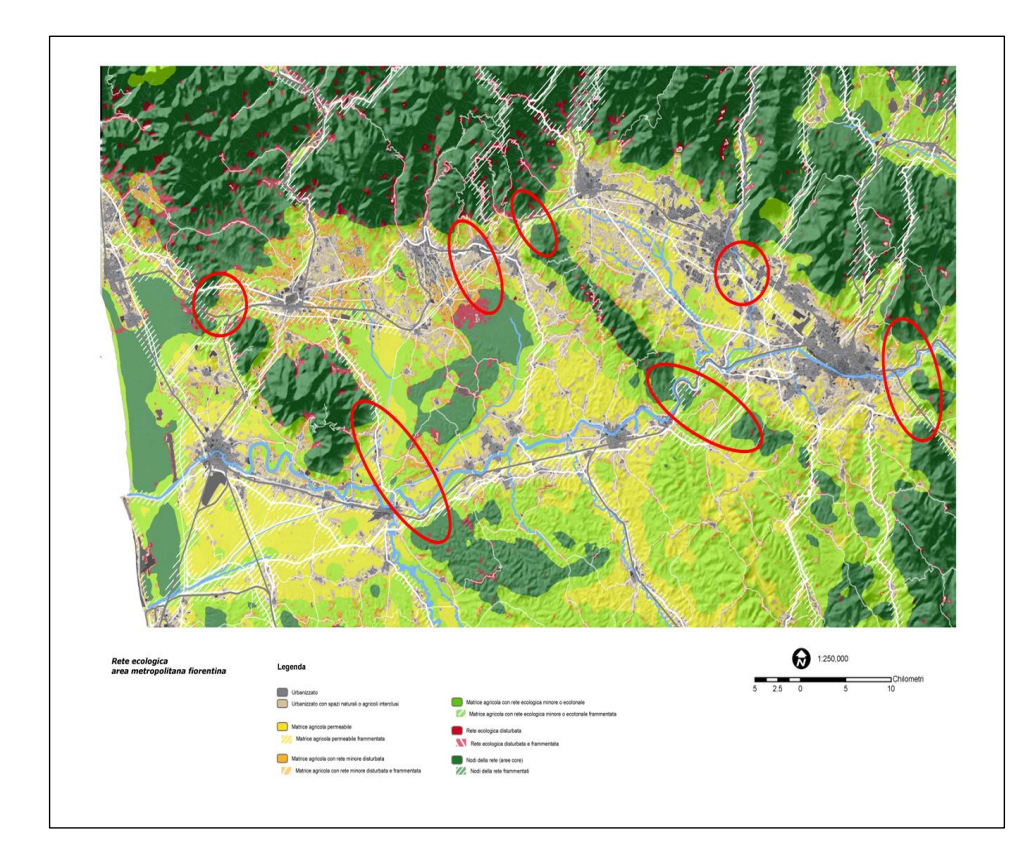

Figura 27. Carta della permeabilità ecologica con identificazione delle aree agricole critiche per interventi di riconnessione

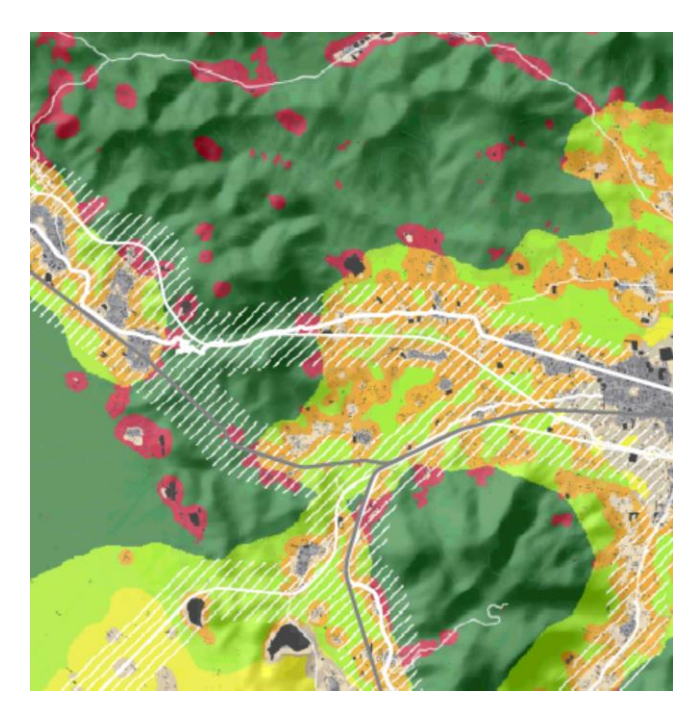

Figura 28. Esempio di dettaglio della carta precedente.

In figura 29 e in tabella 7 sono rispettivamente riportati il digramma di flusso e la documentazione del modello impiegato.

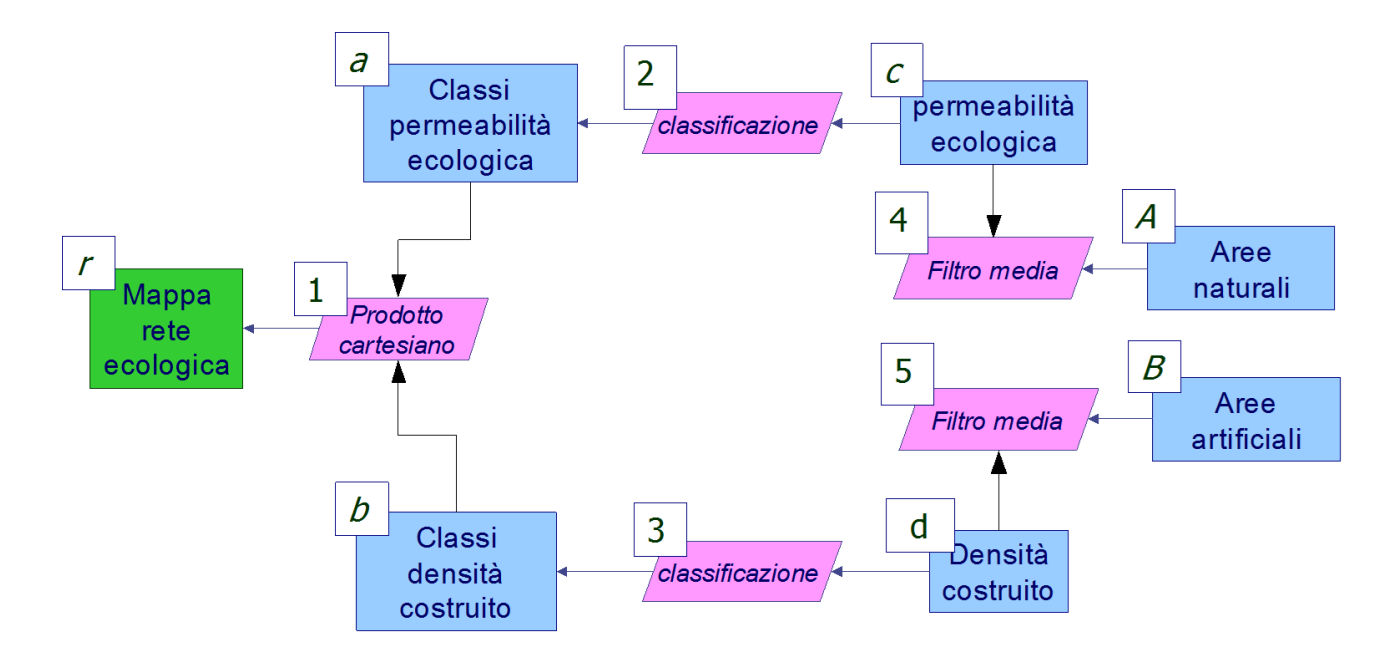

Figura 29. Diagramma di flusso rete ecologica

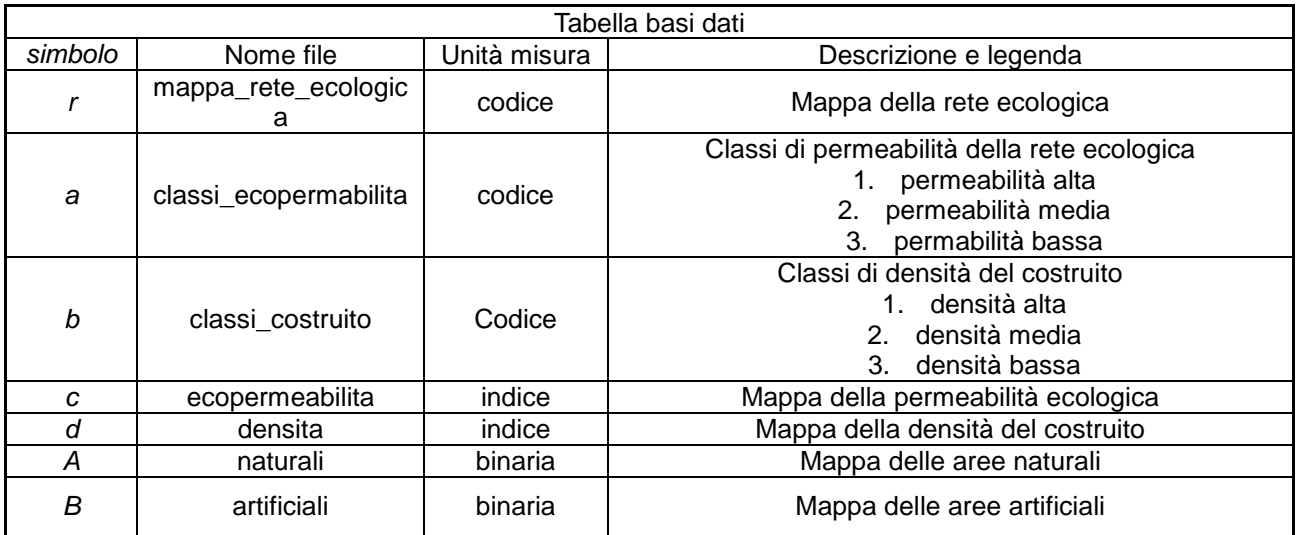

Tabella 7a.

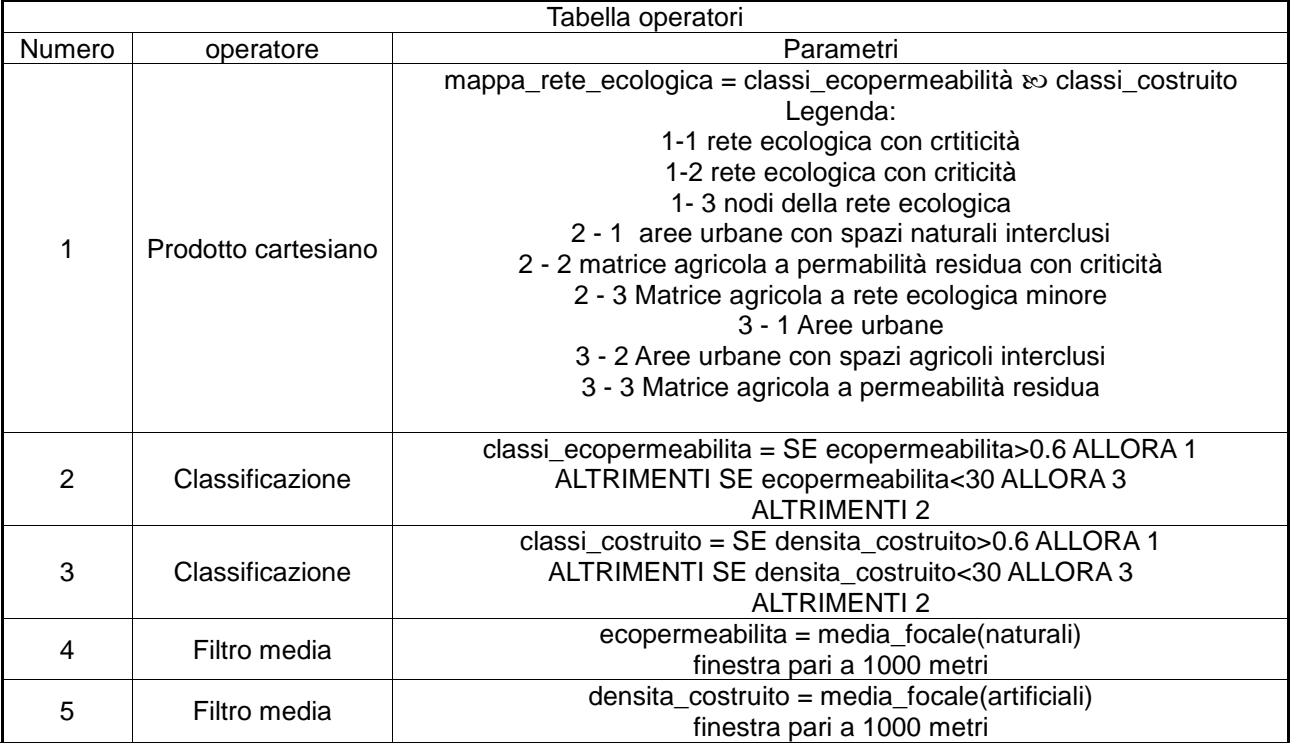

Tabella 7b.

<u>.</u>

## *L'individuazione del paesaggio dominante tramite filtro gaussiano*

L"Agenzia Europea per l"Ambiente ha proposto un sistema di contestualizzazione delle tipologie di paesaggio dominanti dal punto di vista territoriale, detto CORILIS, basato sull"impiego di una analisi focale con filtro gaussiano. Ogni classe di uso del suolo è riportata in un griglia booleana nella quale le celle con valore 1 sono caratterizzato dall"uso del suolo in esame e quelle con valore 0 dall"assenza di tale caratteristica. Per poter valutare le caratteristiche prevalenti di una certa localizzazione, per ciascuna cella della griglia e per ciascuna griglia di uso del suolo, è analizzata attraverso il metodo dell"analisi focale. Per esempio applicando tale metodo a una griglia che rappresenta l"uso del suolo urbano il metodo attribuirà valori più elevati ai nuclei urbani densi e compatti piuttosto che all'urbanizzazione diffusa<sup>19</sup>. Un valutazione simile può essere fatta per tutte le diverse classi di uso del suolo. Il risultato finale di tale elaborazioni è una mappa delle tipologie di paesaggio ottenibile sovrapponendo le mappe ottenute con una operazione di "*map overlay*" sulla base dell"uso del suolo dominante nell"intorno di ciascuna localizzazione.

La metodologia è stata applicata alle basi dati Corine land Cover per la regione Toscana. Tramite una analisi focale su un intorno circolare di diametro pari a 1,5 chilometri si possono identificare i seguenti paesaggi a dominanza di uso del suolo:

- Paesaggio a dominanza di tessuto urbano
- Paesaggio a dominanza di seminativi
- Paesaggio a dominanza di coltivazioni legnose agrarie
- Paesaggio a dominanza di mosaici particellari eterogenei
- Paesaggio a dominanza silvopastorale

<sup>19</sup> Tale mappa è detta "mappa delle temperatura urbana" o *Map of urban temperature*. L"analoga mappa realizzata con le aree naturali e seminaturali è chiamata in questo contesto "mappa dello sfondo verde"o *Map of Green Background* e corrisponde all'indice di percolazione precedentemente definito.

Paesaggio a dominanza di tessuto urbano Paesaggio a dominanza di seminativi Paesaggio a dominanza di coltivazioni legnose agrarie Paesaggio a dominanza di mosaici particellari eterogenei Paesaggio a dominanza silvopastorale

La mappa 30 riporta i sistemi di paesaggio dominanti per la Toscana su dati CLC 1990.

Figura 30. Paesaggi a dominanza di uso del suolo da CLC 1990.

#### *Gli operatori focali e la valutazione del paesaggio*

La valutazione della qualità del paesaggio consente di utilizzare molte tipologie di operatori focali illustrati nella parte teorica. Infatti, la letteratura specializzata<sup>20</sup> è piuttosto concorde nell'individuare le seguenti tipologie di parametri che concorrono a determinare la qualità esteticovisuale di un paesaggio:

la variazione del rilievo

1

- la densità di aree umide e di corsi d'acqua
- la diversità nelle forme di uso del suolo
- l'antropizzazione del territorio.

Semplificando le applicazioni riportate in bibliografia, si propone la seguente procedura, che classifica e valuta il territorio sulla base del paesaggio prevalente, della diversificazione del rilievo nonché della diversità nell'uso del suolo valutata tramite indici di ecologia del paesaggio, che possono essere calcolati sulla base della riclassificazione proposta dall'UE e illustrata nella parte teorica.

In figura 31 ed in tabella 8 sono rispettivamente riportati il digramma di flusso e la documentazione del modello impiegato.

 $20$  Ayad Y.M. (2005) Remote sensing and GIS in modeling visual landscape change: a case study of the northwestern arid coast of Egypt. Landscape and Urban Planning 73 (2005) 307–325

Germino, M.J., Reiners, W.A., Blasko, B.J., McLeod, D., Bastian, C.T., 2001. Estimating visual properties of rocky mountain landscapes using GIS. Landscape Urban Plan. 53, 71–83

Crawford, D., 1994. Using remotely sensed data in landscape visual quality assessment. Landscape Urban Plan. 30.

Wu, Yingxin; Bishop, Ian; Hossain, Hemayet; Sposito, Victor. 2007. "Using GIS in Landscape Visual Quality Assessment". Applied GIS 2 (3): pp. 18.1–18.20. DOI: 10.2104/ag060018.

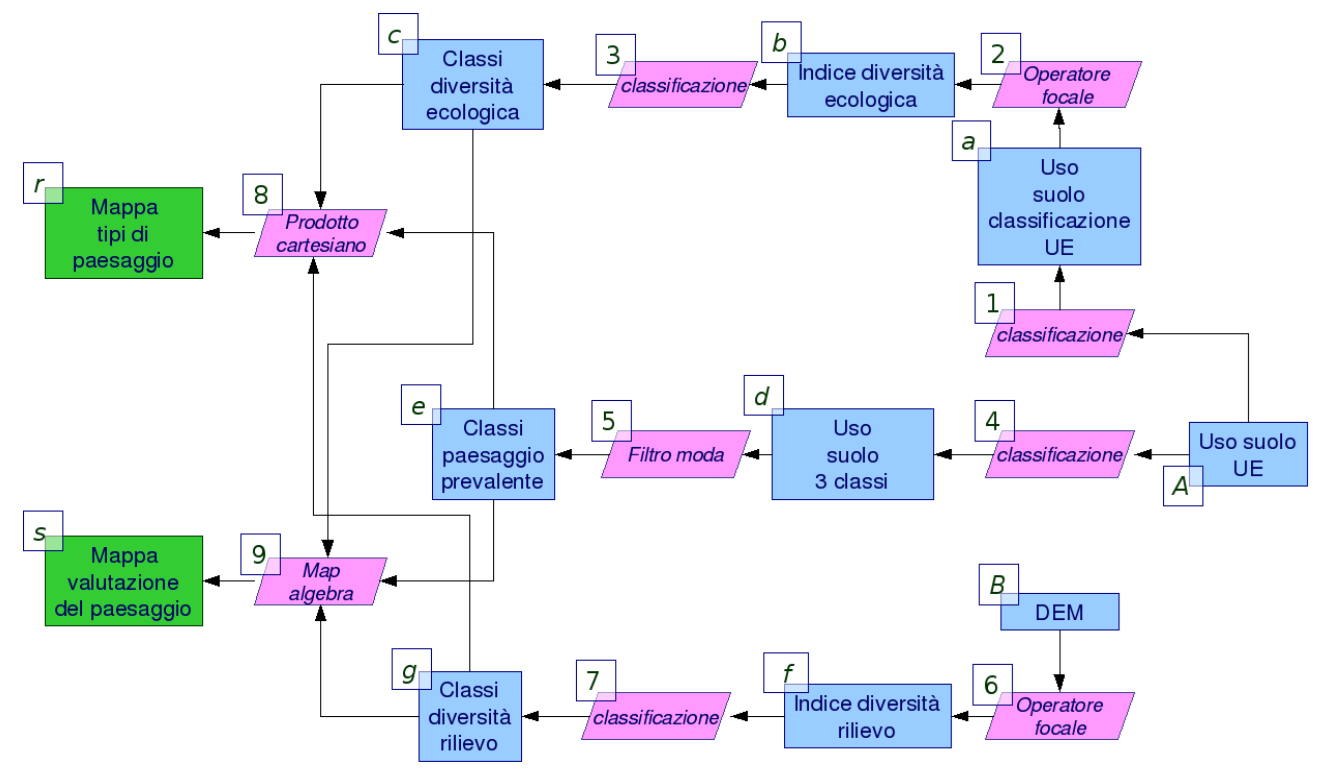

Figura 31. Diagramma di flusso valutazione di qualità.

| Tabella basi dati |                  |              |                                                                                                    |
|-------------------|------------------|--------------|----------------------------------------------------------------------------------------------------|
| simbolo           | Nome file        | Unità misura | Descrizione e legenda                                                                                          |
| r                 | mappa_sistemi_VQ | codice       | Mappa dei sistemi di paesaggio classificati sulla base<br>dei parametri di valutazione.                        |
| s                 | VQ               | punteggio    | Mappa di valutazione del paesaggio                                                                             |
| A                 | Uso suolo        | codice       | Uso suolo Corine Land Cover                                                                                    |
| В                 | <b>DEM</b>       | metri        | Modello elevazione del terreno                                                                                 |
| a                 | uso div          | codice       | Uso suolo secondo la classificazione proposta dalla UE-<br>EEA per l'analisi di indici di diversità paesistica |
| h                 | uso ecol         | indicatore   | Valore dell'indicatore di diversità paesistica adottato:<br>p.e. Shannon o interspersione                      |
| C                 | classI eco       | punteggio    | Punteggio di valutazione della diversità ecologica                                                             |
| d                 | Uso id           | codice       | Classificazione dell'uso del suolo in classi di<br>antropizzazione                                             |
| е                 | uso_prev         | codice       | Paesaggio prevalente per classi di antropizzazione                                                             |
|                   | rugge            | indicatore   | ruggedness                                                                                                    |
| g                 | Classi_rugge     | punteggio    | Punteggio di valutazione della ruggedness                                                                      |

Tabella 8a.

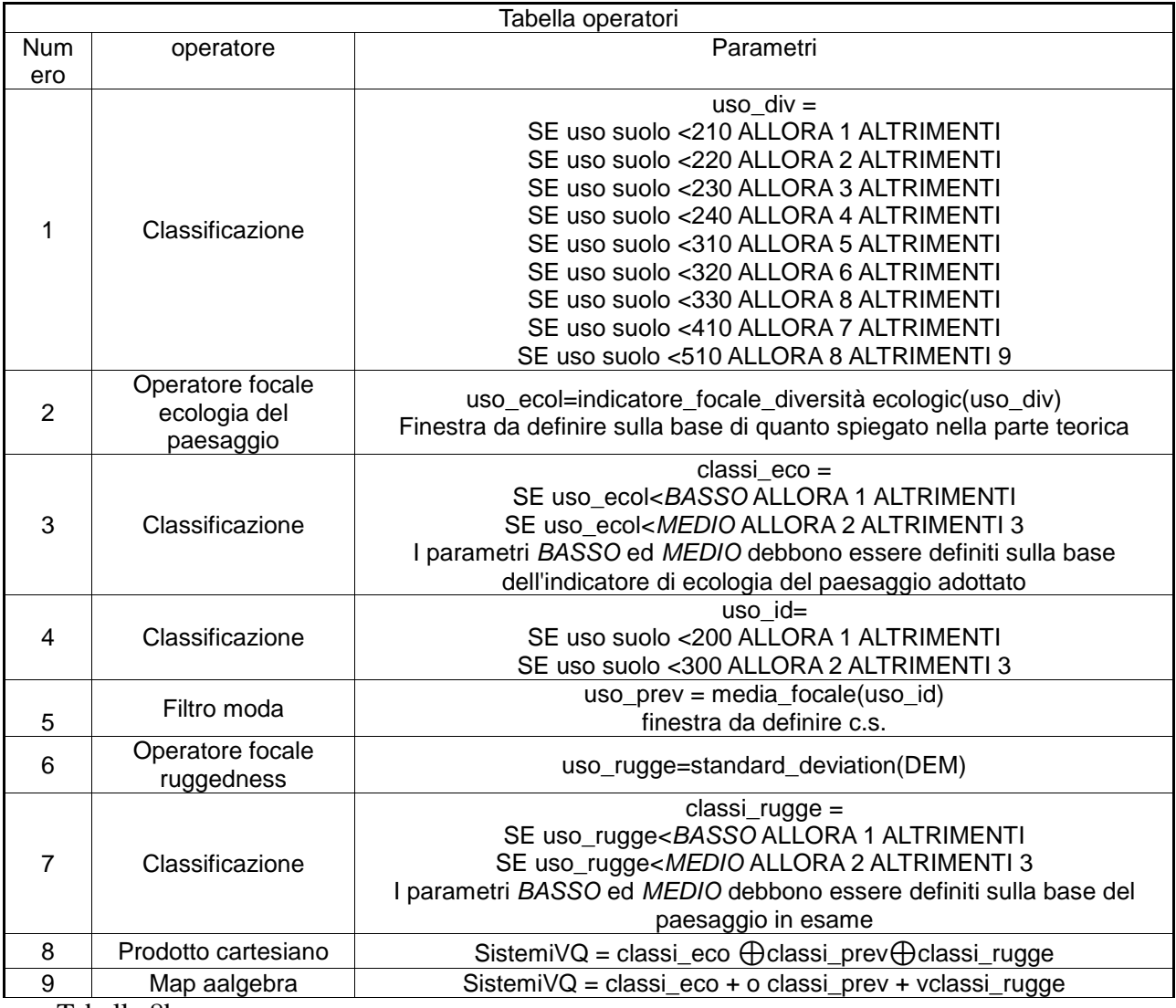

Tabella 8b.

# *Appendice. Applicazioni informatiche*

## **GRASS**

### *r.mapcalc*

Il modo più generale per poter impostare funzioni focali in GRASS è attraverso il modulo di map-algebra r.mapcalc, Il comando infatti supporta la notazione di offset relativo delle coordinate map[r,c] dove r è l'offset di riga e c quello relativo alle colonne. Per esempio la notazione map[1,2] si riferisce alla cella posizionata una posizione a Est e due posizioni a Nord rispetto alla cella corrente nella mappa raster map, mentre map[-2,-1] si riferisce alla posizione 2 celle a Ovest e una cella a Sud.

Dovendo impostare quindi filtri visti nel capitolo precedente si hanno le seguenti notazioni.

## Filtro passa basso

Applicando il filtro passabasso più complesso visto nella parte teorica ad una mappa binaria dell'edificato al fine di calcolare tramite una finestra 3x3 la densità percentuale dell'edificato, si ottiene la seguente impostazione

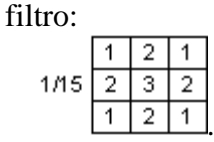

r.mapcalc 'passabasso=(urba\_bool[1,-1]+urba\_bool[1,0]\*2+urba\_bool[1,1]+urba\_bool[0,- 1]\*2+urba\_bool[0,0]\*3+urba\_bool[0,1]\*2+urba\_bool[-1,1]+urba\_bool[-1,0]\*2+urba\_bool[-1,1])\*100/15'

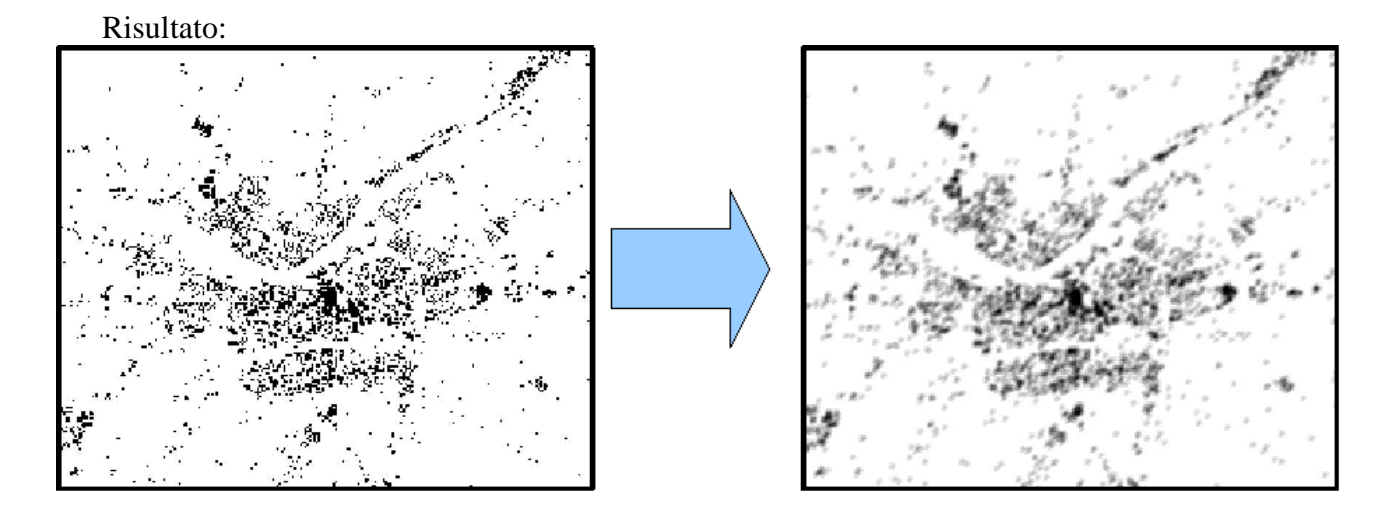

#### Filtri passa-alto

Riprendendo gli l'esempio di filtro passaAlto seguente:

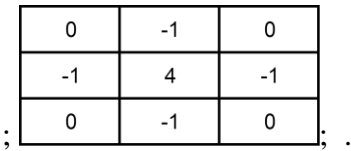

r.mapcalc 'passaaalto=(dem[1,0]\*(-1)+dem[0,-1]\*(-1)+dem[0,0]\*4+dem[0,1]\*(-1)+dem[-1,0]  $*(-1)$ <sup>'</sup>

Con la stessa notazione è possibile calcolare anche gli altri indici visti nella parte teorica, tra cui pendenza, esposizione e rugosità. Di seguito l'esempio per l'indice di rugosità.

r.mapcalc ruggedness=sqrt(exp((dem[1,-1]-dem[0,0]),2)+exp((dem[1,0]-dem[0,0]),2)+exp((dem[1,-1] dem[0,0]),2)+exp((dem[0,-1]-dem[0,0]),2)+exp((dem[0,1]-dem[0,0]),2)+exp((dem[-1,-1]-dem[0,0]),2)+exp((dem[-1,0] dem[0,0]),2)+exp((dem[-1,1]-dem[0,0]),2))'

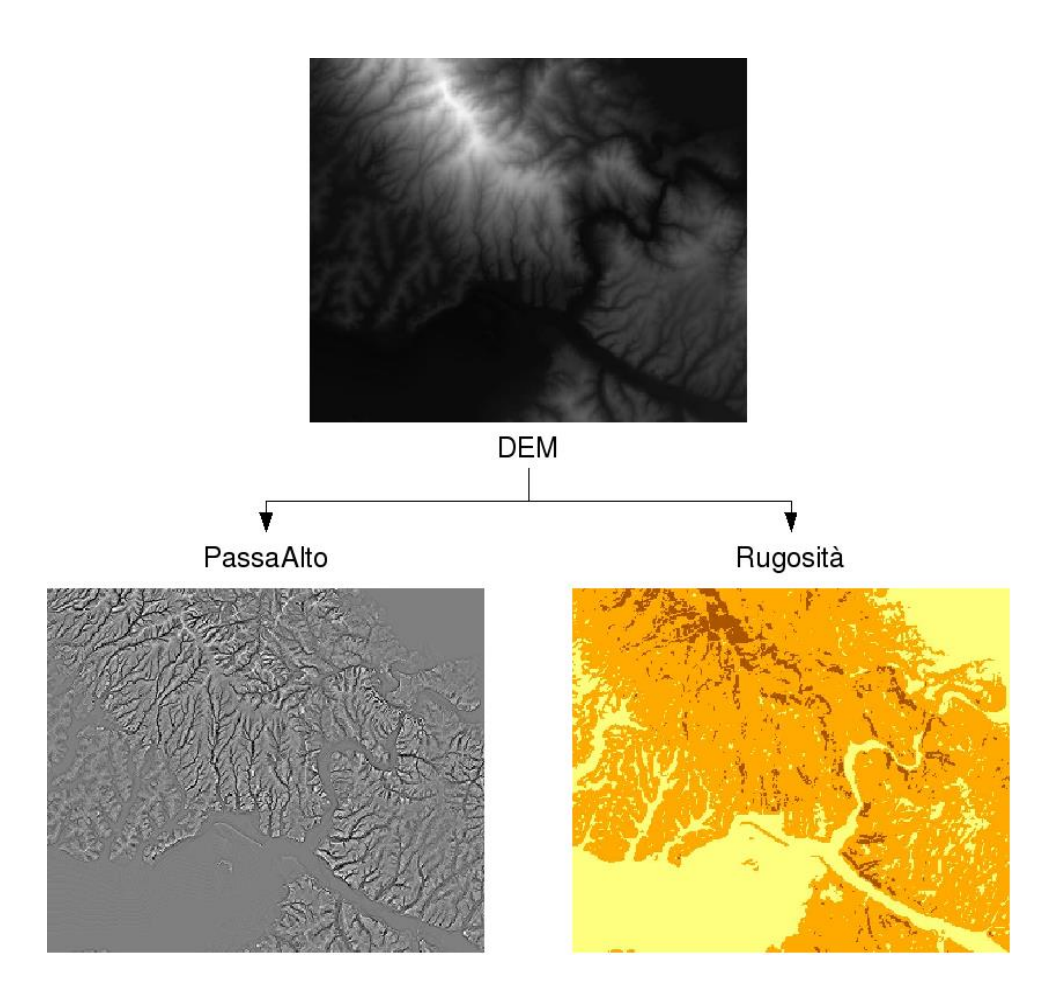